## Εισαγωγή στη LAT<sub>EX</sub> για φοιτητές

Lzaroc Mwus c MarÐa TsikalopoÔlou Δημήτρης Διαμαντίδης Ροδή Λύχου Γεωργία Βουγιούχα Μαρία Τσαουσίδου Μενήστος Τσολάχης Οθάνος Τσάπαρης Δανάη Παπαθεοδώρου

5 Σεπτεμβρίου 2014

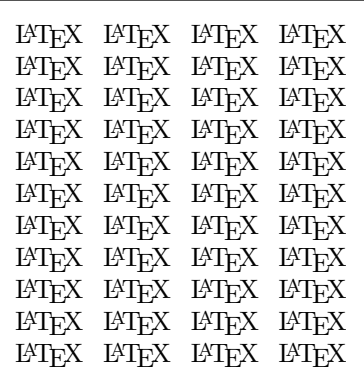

Εισαγωγή στη ΙΑΤΕΧ για φοιτητές Λάζαρος Μωυσής (moysis.lazaros@hotmail.com) Μαρία Τσικαλοπούλου  $\Delta$ ημήτρης  $\Delta$ ιαμαντίδης Ροδή Λύκου Γεωργία Βουγιούκα (georgiavuk@hotmail.com) Mαρία Τσαουσίδου (maria\_tssd@hotmail.com) Χρήστος Τσολάκης (tsolakic@zoho.com) Θάνος Τσάπαρης  $\Delta$ ανάη Παπαθεοδώρου (danae.papatheodorou9@gmail.com)

Οργάνωση και συντονισμός: Λάζαρος Μωυσής <http://users.auth.gr/lazarosm/> Διορθώσεις: Χρήστος Τσολάκης tsolakic@zoho.com

Copyright © 2014 Λάζαρος Μωυσής, Μαρία Τσικαλοπούλου, Δημήτρης Διαμαντίδης, Ροδή Λύκου, Γεωργία Βουγιούκα, Μαρία Τσαουσίδου, Χρήστος Τσολάκης, Θάνος Τσάπαρης, Δανάη Παπαθεοδώρου.

Permission is granted to copy, distribute and/or modify this document under the terms of the GNU Free Documentation License, Version 1.3 or any later version published by the Free Software Foundation; with no Invariant Sections, no Front-Cover Texts, and no Back-Cover Texts. A copy of the license is included in the section entitled "GNU Free Documentation License".

# Περιεχόμενα

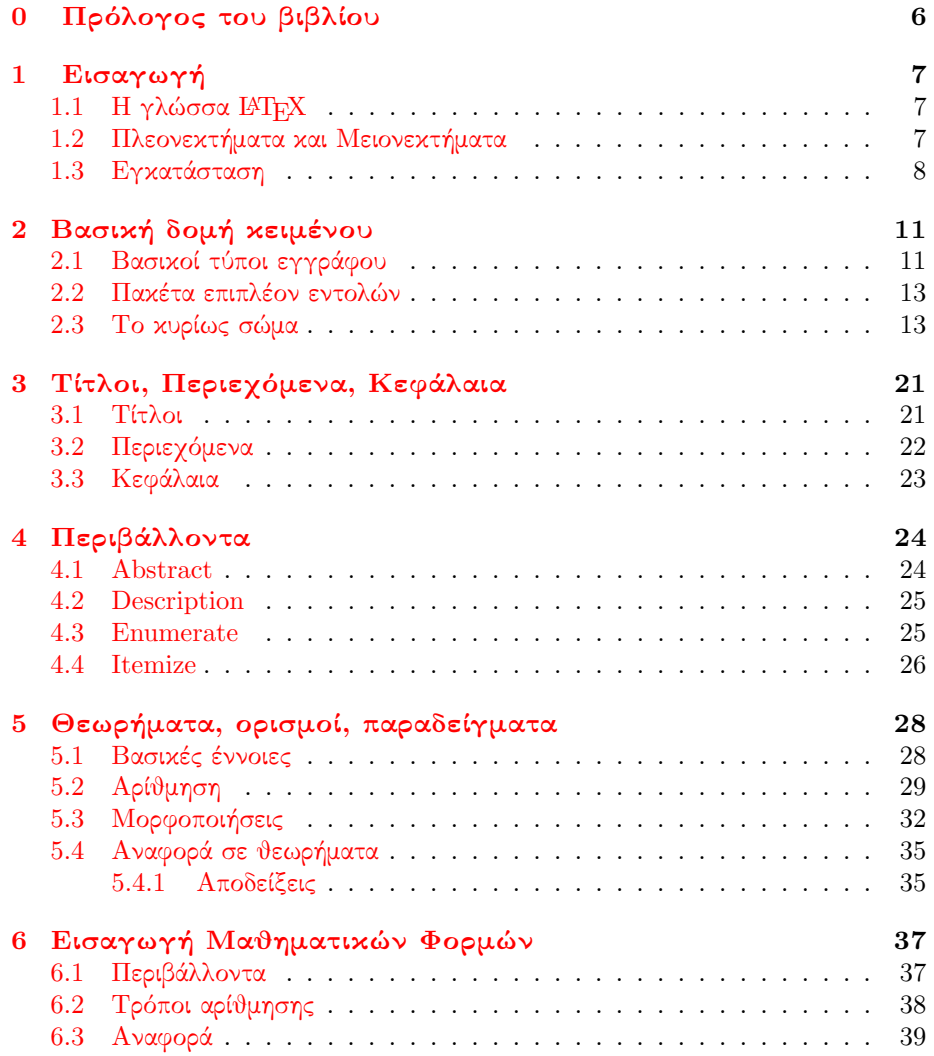

#### ΠΕΡΙΕΧΟΜΕΝΑ 4

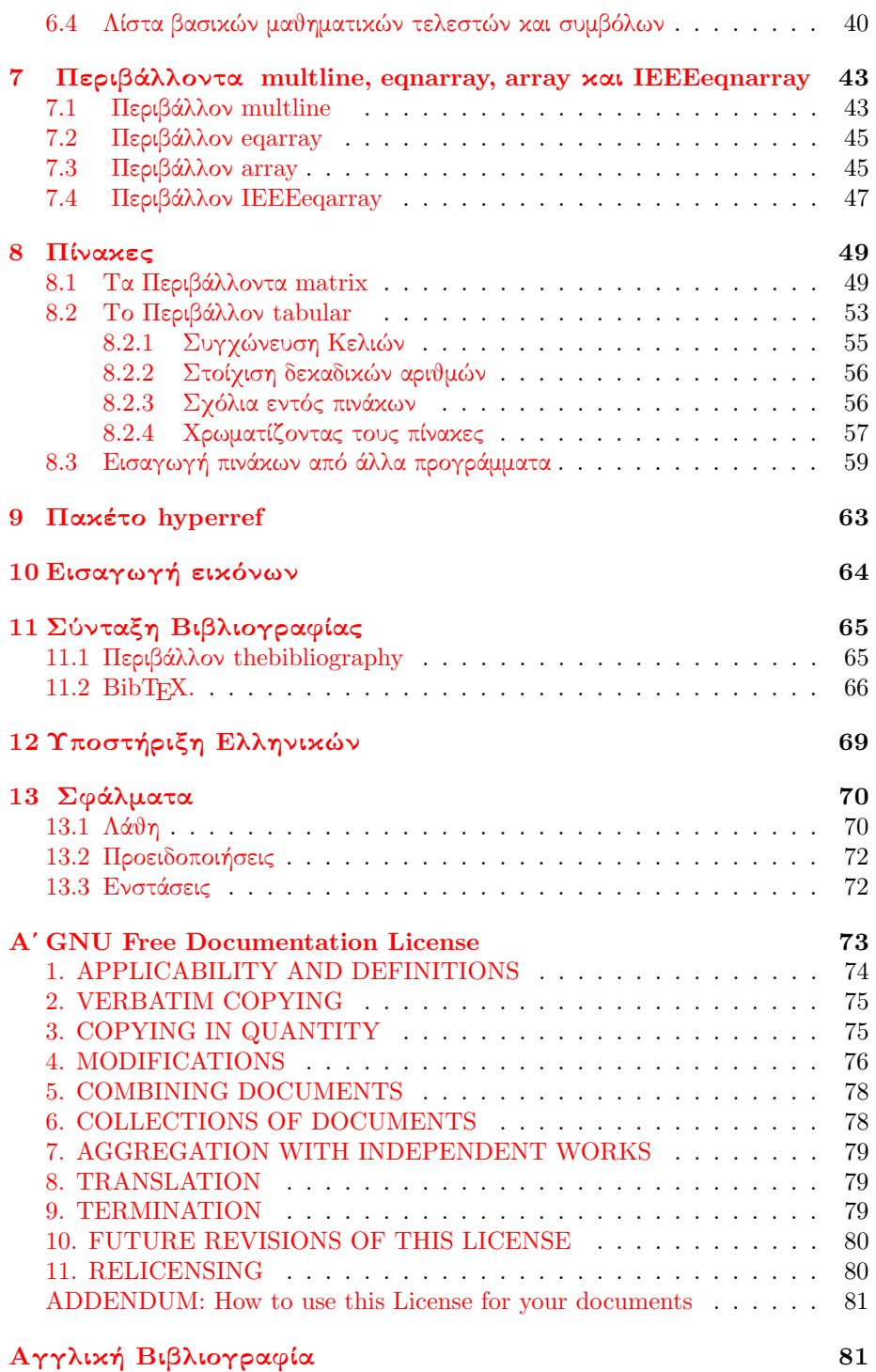

ΠΕΡΙΕΧΟΜΕΝΑ

[Ελληνική Βιβλιογραφία](#page-81-0) 83

### <span id="page-5-0"></span>Kεφάλαιο 0

## Πρόλογος του βιβλίου

Κατά το εαρινό εξάμηνο του 2014, πραγματοποιήθηκε στο μαθηματικό τμήμα του Αριστοτελείου Πανεπιστημίου Θεσσαλονίκης μια σειρά σεμιναρίων με τίτλο ΅ Συγγραφή Μαθηματικών Κειμένων με το σύστημα στοιχειοθεσίας LATEX᾿᾿. Τα σεμινάρια οργάνωσε ο υποψήφιος διδάκτορας του τμήματος Λάζαρος Μωυσής, υπό την επίβλεψη του αναπληρωτή καθηγητή Νικόλαου Καραμπετάκη.

Ο στόχος των σεμιναρίων ήταν να παρουσιαστεί η γλώσσα και να καλυφθούν όλες οι απαραίτητες πτυχές και δυνατότητες της ώστε να είναι σε θέση ένας φοιτητής να συντάξει ένα πλήρως μορφοποιημένο μαθηματικό κείμενο, όπως για παράδειγμα μια διπλωματική εργασία.

Με το πέρας των σεμιναρίων, αποφασίσαμε να συγκεντρώσουμε όλα τα θέματα τα οποία καλύφτηκαν σε ένα σύντομο αλλα περιεκτικό βιβλίο, ώστε να το διαθέσουμε σε οποιονδήποτε ενδιαφέρεται να ξεκινήσει τη συγγραφή σε LATEX. Επομένως το παρόν κείμενο αποτελεί τη συλλογική δουλειά φοιτητών του μαθηματικού τμήματος Α.Π.Θ. (προπτυχιακών, μεταπτυχιακών και υπ. διδακτόρων). Ως εκ τούτου, θα θέλαμε να ζητήσουμε εκ των προτέρων συγγνώμη για πιθανές ανομοιομορφίες του βιβλίου, καθώς κάθε κεφάλαιο έχει γραφτεί απο διαφορετικό άτομο.

Ελπίζουμε να παρόν βιβλίο να σας φανεί χρήσιμο στο ξεκίνημα σας πάνω στη συγγραφή κειμένων πάνω σε LATEX. Για προτάσεις και διορθώσεις παρακαλούμε μη διστάσετε να επικοινωνήσετε στο moysis.lazaros@hotmail.com.

Η συγγραφική ομάδα

### <span id="page-6-0"></span>Kεφάλαιο 1

## Eισαγωγή

#### <span id="page-6-1"></span>1.1 H γλώσσα  $\rm BTr X$

Το LATEX είναι ένα σύστημα συγγραφής κειμένων, βασισμένο πάνω στο πρόγραμμα στοιχειοθεσίας TEX. Το πρόγραμμα TEX αναπτύχθηκε απο τον Donald E. Knuth το 1977 με στόχο τη συγγραφή μαθηματικών κειμένων. Ο στόχος του Knuth ήταν να βελτιώσει τη χαμηλή ποιότητα των μαθηματικών εκδόσεων της εποχής του.

Το σύστημα LATEX, ανεπτυγμένο απο τον Leslie Lamport είναι ουσιαστικά ένα πακέτο μακροεντολών βασισμένο στην TEX. Επιτρέπει στους χρήστες του την εύκολη κατασκευή μαθηματικών κειμένων υψηλής αισθητικής ποιότητας και οργάνωσης. Παρέχει εντολές για την πλήρη οργάνωση πολυσέλιδων κειμένων, την ορθή κατανόμηση και αρίθμηση αναφορών, θεωρημάτων κτλ, ελαφρύνοντας το χρήστη απο την κουραστική και άχαρη διαδικασία της χειροκίνητης αρίθμησης του κάθε θεωρήματος, λήμματος ή βιβλιογραφικής αναφοράς. Επιπλέον, είναι σίγουρο πως με τη LATEX η καθαρότητα των μαθηματικών φορμών του κειμένου θα είναι η μέγιστη δυνατή, αφού άλλωστε αυτός ήταν και ο αρχικός στόχος του Knuth.

#### <span id="page-6-2"></span>1.2  $\;$  Πλεονεκτήματα και Μειονεκτήματα

Η Ε<sup>λ</sup>ΤΕΧ<sup>[1](#page-6-3)</sup> είναι μια γλώσσα σήμανσης κειμένου document markup language. Αυτό σημαίνει οτι ένα έγγραφο γραμμένο σε LATEX θα περιλαμβάνει εντός του, ως εντολές, όλες τις επιλογές μορφοποίησης του κειμένου. Αυτή είναι και η κύρια διαφορά από τους παραδοσιακούς επεξεργαστές κειμένου όπως το MS Word. Οι επιλογές εμφάνισης του κειμένου λοιπόν δεν επιλέγονται μέσα απο κάποιο διαδραστικό περιβάλλον (interface) αλλά δίνονται με τη μορφή εντολών μέσα στο κείμενο. Αυτή η διαφορά είναι που μας δίνει αρκετά πλεονεκτήματα έναντι των τυπικών επεξεργαστών κειμένου, όπως βέβαια και αρκετά σημαντικά μειονεκτήματα. Τα πιο βασικά στοιχεία που μπορούμε να αναφέρουμε είναι τα εξής:

<span id="page-6-3"></span> $^1\rm{T}$ ο σύστημα LAT $_{\rm{EX}}$ είναι ουδέτερο, όμως στις πιο πολλές συζητήσεις θα το αχούσετε να aναφέρεται ως θηλυχό (η ΙΑΤ<sub>Ε</sub>Χ). Αυτη η μιχρή «χαχή» συνήθεια παραμένει χαι σε πολλά σημεία του βιβλίου.

- Η LATEX διανέμεται δωρεάν και είναι διαθέσιμη σε όλες τις πλατφόρμες.
- Είναι στην ουσία, προγραμματισμός! (Αυτό το αναφέρουμε ως πλεονέκτημα βέβαια).
- ΄Ενα έγγραφο γραμμένο σε LATEX μπορεί να διαβαστεί από έναν οποιοδήποτε επεξεργαστή κειμένου.
- Είναι καθαρά σχεδιασμένη για τη δημιουργία επιστημονικών εγγράφων, επομένως έχουμε το βέλτιστο αισθητικό αποτέλεσμα στην εμφάνιση των μαθηματικών φορμών.
- Η κατασκευή σωστά αριθμημένων δομών στο κείμενο, όπως τα περιεχόμενα, οι υποσημειώσεις, τα θεωρήματα και η βιβλιογραφία είναι απλούστατη.
- Τέλος, πολλά επιστημονικά προγράμματα ( Matlab, Mathematica κ.α.) επιτρέπουν την εξαγωγή αποτελεσμάτων σε μορφή συμβατή με LATEX, κάνοντας ευκολότερη την ολοκλήρωση των εργασιών μας.

Βέβαια, η σύνταξη κειμένων με χρήση εντολών έχει αρκετά μειονεκτήματα που την καθιστούν λιγότερο προσιτή σε πολλούς χρήστες. Το πιο σημαντικό μειονέκτημα είναι ασφαλώς το οτι χρειαζόμαστε γνώση εντολών για να δημιουργήσουμε ένα αρχείο. Αυτό βέβαια δεν θα πρέπει να τρομάζει έναν νέο χρήστη, αφού ο βασικός πυρήνας των απαραίτητων εντολών είναι μικρός.

΄Ενα άλλο μειονέκτημα είναι το ότι δεν έχουμε εποπτεία της τελικής μορφής του κειμένου. Κάθε φορά που προσθέτουμε κάτι στο αρχείο μας, πρέπει να το ῾῾χτίσουμε᾿᾿ (να το δημιουργήσουμε δηλαδή) ώστε να δούμε το αποτέλεσμα. Αυτό σε συνδυασμό με τη χρήση εντολών συνεπάγεται τα τυπικά προβλήματα που παρουσιάζονται σε κάθε γλώσσα προγραμματισμού, όπως για παράδειγμα γραμματικά και συντακτικά λάθη.

Συνολικά, δεν μπορούμε σε καμία περίπτωση να πούμε πως η χρήση της LATEX θα πρέπει να είναι η πρώτη επιλογή για οτιδήποτε θέλουμε να συντάξουμε. Ασφαλώς η χρήση διαδραστικών επεξεργαστών κειμένου είναι προτιμότερη για απλά και σύντομα κείμενα που δεν απαιτούν ιδιαίτερη δομη. ΄Ομως, όταν στόχος είναι η κατασκευή επίσημων κειμένων, όπου πρέπει να δοθεί βαση στη σωστή δομή, οργάνωση και εμφάνιση, τότε η χρήση της θα εξασφαλίσει το βέλτιστο αποτέλεσμα.

#### <span id="page-7-0"></span> $1.3$  Eyxatá $\sigma$ taon

Για να μπορέσετε να δουλέψετε με τη LATEX, χρειάζεστε τρία εργαλεία:

- 1. Μια διανομή της ΤΕΧ, η οποία θα περιλαμβάνει τον compiler της ΤΕΧ, τις γραμματοσειρές και τις μακροεντολές της LATEX.
- 2. ΄Εναν επεξεργαστή κειμένου. Μπορούμε να χρησιμοποιήσουμε και το απλό σημειωματάριο των Windows, όμως ένας επεξεργαστής ειδικά σχεδιασμένος για τη LATEX είναι καλύτερος.
- 3. ΄Ενα πρόγραμμα προβολής PDF.

Ασφαλώς το 3ο εργαλείο δεν αποτελεί πρόβλημα, όλοι οι υπολογιστές διαθέτουν πρόγραμμα ανάγνωσης αρχείων .pdf. ΄Ενα δωρεάν πρόγραμμα με πολλές δυνατότητες είναι το [Foxit Reader](http://www.foxitsoftware.com/Secure_PDF_Reader/) .

Η διαθέσιμη διανομή της ΙΑΤΕΧ για τους χρήστες των Windows είναι η MikTEX. Η εγκατάσταση της είναι εύκολη και διαθέτει εύχρηστα εργαλεία για την εγκατάσταση νέων πακέτων (θα μιλήσουμε σύντομα για αυτα). Επιπλέον, στη διανομή περιλαμβάνεται το ειδικά σχεδιασμένο πρόγραμμα επεξεργασίας κειμένου T<sub>E</sub>X<sub>studio</sub>.

Η επίσημη ιστοσελίδα όπου μπορείτε να βρείτε τη διανομή είναι η [http://](http://latex-project.org/) [latex-project.org/](http://latex-project.org/). Στη σελίδα των downloads, μπορείτε να βρείτε το σύστημα protext για Windows και να κατεβάσετε το αρχείο αυτόματης εκτέλεσης .exe .<br>από εδώ <http://ftp.ntua.gr/mirror/ctan/systems/windows/protext/> <sup>[2](#page-8-0)</sup> Μόλις ολοκληρωθεί η λήψη, εκτελέστε το αρχείο και επιλέξτε εξαγωγή (extract) των αρχείων. Μέσα σε αυτούς τους φακέλους θα βρείτε τα αρχεία εγκατάστασης της MikTEX(στο φάκελο με το ιδιο όνομα) και του TEXstudio στο φάκελο TEXstudio.

Με το πέρας της εγκατάστασης, είστε έτοιμοι να ανοίξετε το TEXstudio και να ξεκινήσετε να δουλεύετε το πρώτο σας κείμενο. Πριν όμως προχωρήσουμε στην παρουσίαση των μακροεντολών της LATEX, θα δώσουμε λίγες ακόμη πληροφορίες για το TEXstudio.

Αρχικά, ο editor έχει την παρακάτω εμφάνιση (με μικρές διαφορές αναλόγως την έκδοση)

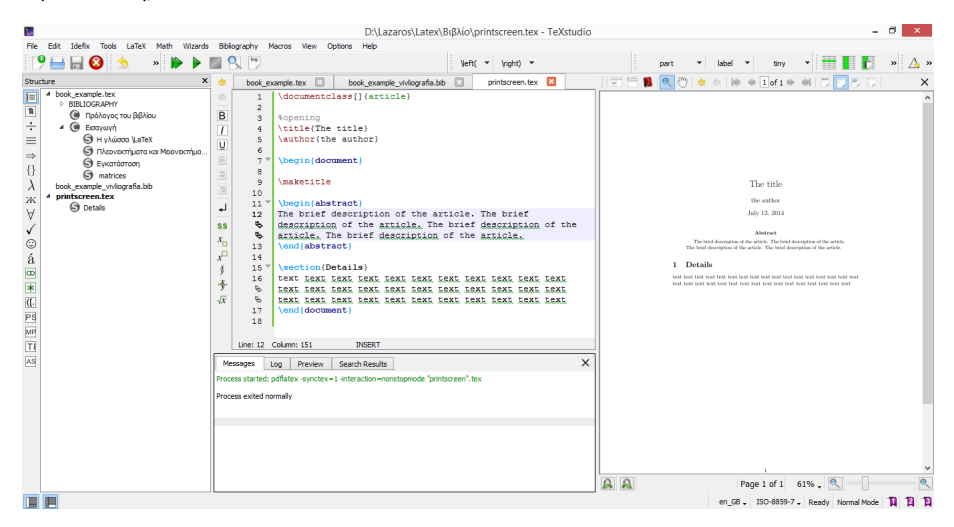

Τα τρία βασικά κομμάτια στα οποία χωρίζεται ο editor είναι το παράθυρο εισαγωγής των εντολών (όπου θα εισάγουμε το κείμενο μας), η κονσόλα μηνυμάτων, όπου εμφανίζονται οι πληροφορίες από τον compiler (όπως π.χ. τα σφάλματα) και το τελικό αρχείο PDF.

<span id="page-8-0"></span> $^2\Sigma$ την περίπτωση που οι υπερσύνδεσμοι δε λειτουργούν, θα έχουν πιθανώς αλλάχθεί απο τους δημιουργούς. Με μια απλή αναζήτηση με το google όμως θα βρείτε αυτό που ψάχνετε.

Το μόνο που μένει είναι να δείξουμε πως εγκαθιστούμε πακέτα. ΄Ενα πακέτο είναι ένα σύνολο εντολών, το οποίο συμπληρώνει τις δυνατότητες της LATEX. ΄Ενα πακέτο για παράδειγμα, μπορεί να περιέχει επιπλέον εντολές για τη σύνταξη μαθηματικών φορμών, εντολές για εισαγωγή και επεξεργασία εικόνων ή μπορεί να περιέχει επιπλέον χαρακτήρες πέρα των αγγλικών.

Η MikTEX διαθέτει πληθώρα διαθέσιμων πακέτων. Ο τρόπος με τον οποίο χρησιμοποιούμε κάθε πακέτο θα παρουσιαστεί ξεχωριστά σε κάθε περίπτωση. Σπανίως, θα υπάρξει κάποιο επιπλέον πακέτο που θα χρειαστεί να το εγκαταστήσετε οι ίδιοι. Η MikTEX διαθέτει πρόγραμμα εγκατάστασης. Είναι το package manager και θα το βρείτε στο μενού Έναρξης.

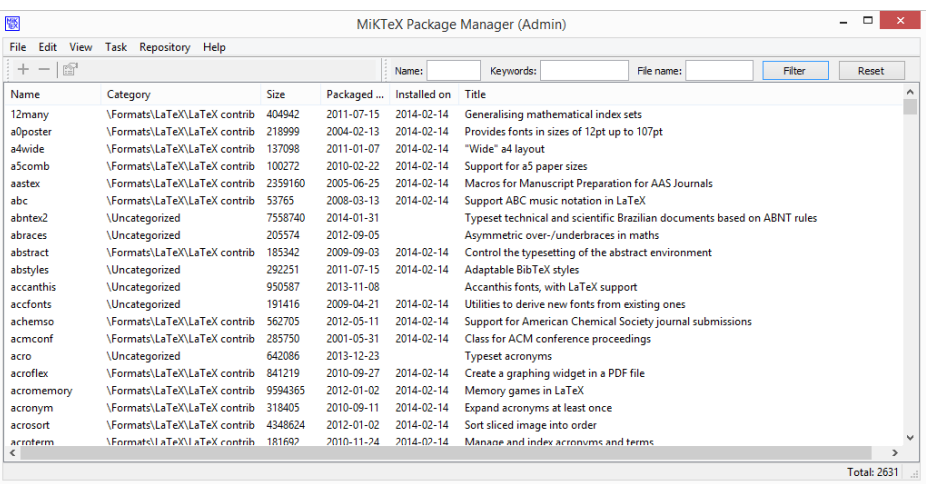

Εδώ μπορείτε να αναζητήσετε το πακέτο που ψάχνετε και αφότου το βρείτε να το εγκαταστήσετε επιλέγοντας από το μενού το ῾῾+᾿᾿. Μόλις ολοκληρωθεί η εγκατασταση θα πρέπει να ανανεώσετε τη βάση δεδομένων της MikTEX. Μεταβαίνοντας στις ρυθμίσεις ως διαχειριστής (Miktex  $\rightarrow$  Settings (Admin)) πατήστε Refresh FNDB για να ανανεωθεί η βάση δεδομένων.

Μία ακόμη αλλαγή που καλό θα ήταν να κάνετε είναι να αλλάξετε τη διεύθυνση απ΄ όπου θα αναζητά πακέτα το πρόγραμμα. Μπορείτε απο την επιλογή Repository  $\rightarrow$  Change Package Repository  $\rightarrow$  Install from the Internet να επιλέξετε ένα ελληνικό Repository.

Τέλος, στην περίπτωση που δεν έχετε άμεση πρόσβαση στο διαδίκτυο από τον υπολογιστή σας, μπορείτε να τα εγκαταστείσετε μόνοι σας. Αρχικά θα πρέπει να βρείτε το πακέτο που θέλετε από τη βάση δεδομένων <http://www.ctan.org/>. Το πακέτο θα βρίσκεται είτε σε .zip μορφή είτε ως ένα σύνολο αρχείων. Σε κάθε περίπτωση επιλέξτε λήψη των αρχείων και τοποθετήστε τα (unzipped) σε ένα νέο φάκελο με το όνομα του πακέτου. ΄Επειτα, αντιγράψτε το φάκελο αυτό στην τοποθεσία C:\Program Files\miktex\tex\latex και ανανεώστε τη βάση δεδομένων. Φυσικά η τοποθεσία μπορεί να διαφέρει ελαφρώς, αναλόγως το που έχετε εγκαταστήσει εσεις τη MikTEX.

### <span id="page-10-0"></span>Kεφάλαιο 2

## Βασική δομή κειμένου

Στο κεφάλαιο αυτό θα παρουσιάσουμε πληροφορίες για τη βασική δομή του κειμένου, και τις στοιχειώδεις επιλογές μορφοποίησης και εμφάνισης.

#### <span id="page-10-1"></span>2.1 Bασιχοί τύποι εγγράφου

Πριν ξεκινήσουμε να συντάσουμε το κείμενο μας, πρέπει να επιλέξουμε τη μορφή που θα έχει. Η LATEX μας επιτρέπει να επιλέξουμε από έτοιμες μορφές, όπως αυτή του βιβλίου, του άρθρου και της αναφοράς. Η επιλογή αυτή δηλώνεται με την εντολή \documentclass[options]{file\_type} η οποία πρέπει υποχρεωτικά να τοποθετείται σε κάθε αρχείο .tex στην 1η γραμμή.

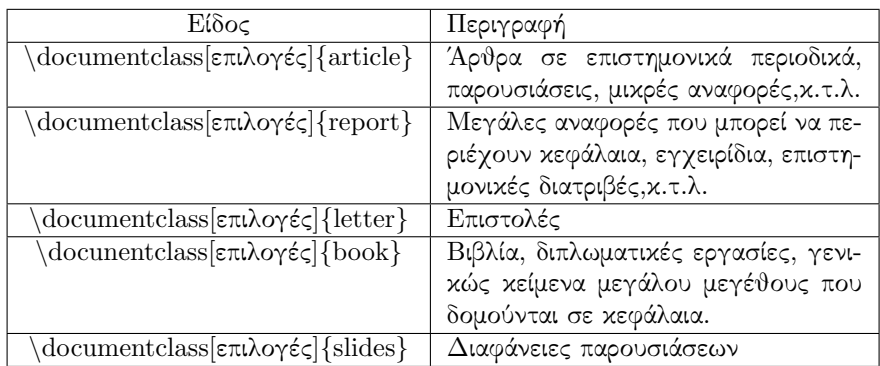

Μερικές από τις σημαντικότερες μορφές παρουσιάζονται παρακάτω.

Οι επιλογές (options ) που μπαίνουν μέσα στις αγκύλες [...] και χωρίζονται με ένα κόμμα ανάμεσά τους (μπορούμε να βάλουμε όσες θέλουμε). Αυτές καθορίζουν επιπλέον εντολές σχετικά με την εμφάνιση του κειμένου. Μπορούν να είναι:

#### ΚΕΦΑΛΑΙΟ 2. ΒΑΣΙΚΉ ΔΟΜΉ ΚΕΙΜΈΝΟΥ 12

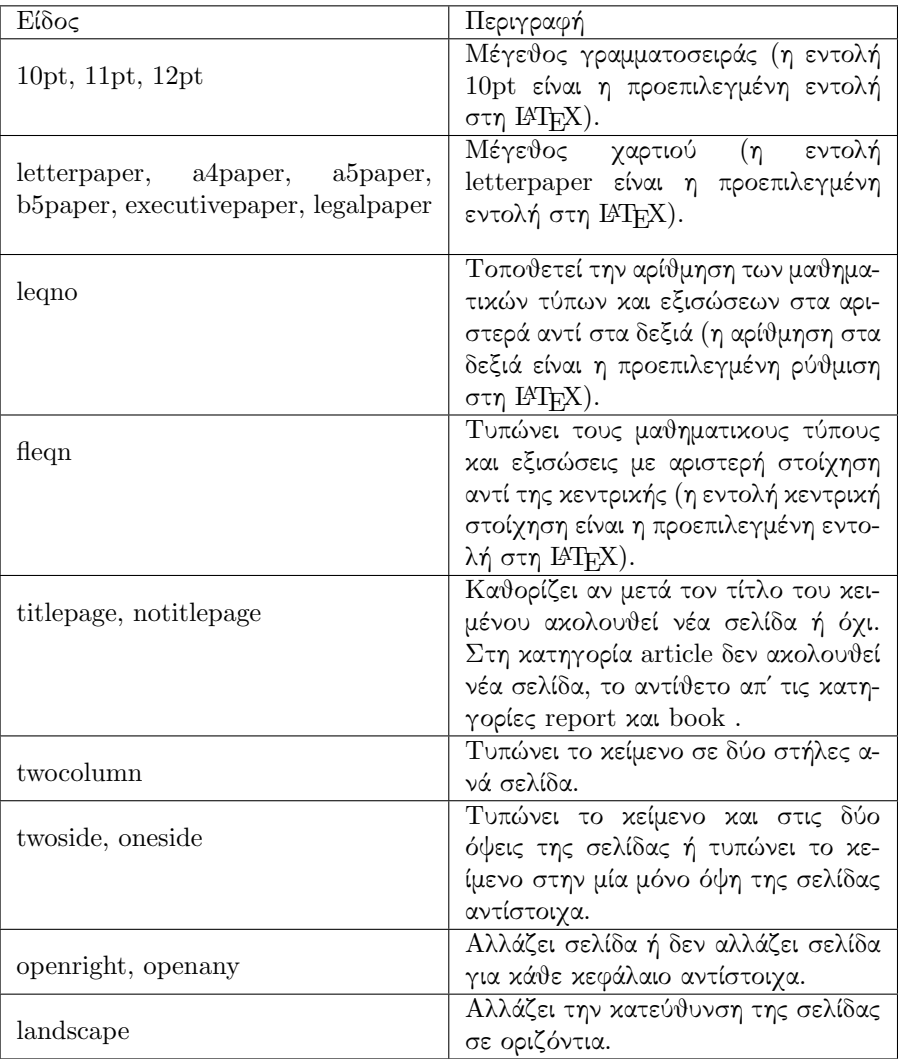

#### π.χ.

\documentclass[a4paper,12pt]{book}

Η εντολή αυτή λέει στη LATEX να στοιχειοθετήσει ένα κείμενο σαν βιβλίο ( book ) με μέγεθος γραμματοσειράς 12pt και το μέγεθος του χαρτιού να είναι Α4.

#### <span id="page-12-0"></span>2.2  $\Pi$ ακέτα επιπλέον εντολών

Δεν είναι λίγες οι φορές εκείνες που οι βασικές δυνατότητες της LATEX δεν είναι επαρκής για να καλύψει κάποιες ιδιαίτερες απαιτήσεις, π.χ. θα θέλαμε να εισάγουμε γράφημα ή εικόνα στο κειμενό μας. Είναι λοιπόν αναγκαίο να βελτιώσουμε τις δυνατότητες της LATEX. Οι βελτιώσεις αυτές γίνονται με την βοήθεια διαφόρων πακέτων. Η χρήση των πακέτων γίνεται με την βοήθεια της εντολής \usepackage[options]{package} όπου πακέτο (package) είναι το όνομα του πακέτου και επιλογές ( options ) είναι ένα σύνολο επιλογών που ενεργοποιούν συγκεκριμένες δυνατότητες του πακέτου.

Πακέτα υπάρχουν πολλά, άλλωστε ο καθένας θα μπορούσε να φτιάξει το δικό του πακέτο.

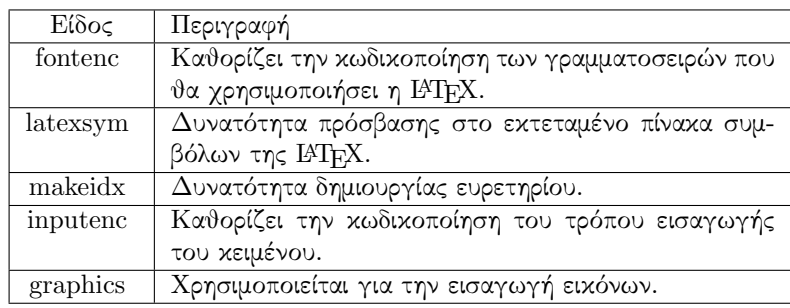

Στη βασική έκδοση της LATEX περιλαμβάνονται τα εξής πακέτα :

Επίσης, πακέτα που συχνά θα δείτε να χρησιμοποιούνται είναι τα amsfonts, amssymb, amsmath, amsxtra .

Να τονίσουμε ότι όλες οι εντολές για τη χρήση πακέτων πρέπει να τοποθετούνται πριν από την εντολή \begin{document} για την οποία θα μιλήσουμε παρακάτω. ΄Ετσι δίνουμε από την αρχή στη LATEX όλες τις πληροφορίες για το ποια πακέτα θα χρησιμοποιήσουμε πριν ξεκινήσει την ανάγνωση του κυρίως κώδικα. Η περιοχή ανάμεσα στις εντολές \documentclass[options]{file\_type} και \begin{document} ονομάζεται ῾῾πρόλογος᾿᾿ ή αλλιώς ῾῾preamble᾿᾿ του αρχείου.

#### <span id="page-12-1"></span> $2.3$  To κυρίως σώμα

Το κυρίως σώμα του κειμένου, δηλαδή το σύνολο των βασικών εντολών που αποτελούν το κείμενο και δεν αφορούν τη δομή του, ξεκινάει μετά απο την εντολή begin{document}

Τώρα είμαστε σε θέση να γράψουμε το κείμενο μας και τις εντολές της ΙΑΤ<sub>Ε</sub>Χ που θέλουμε να χρησιμοποιήσουμε.

Στο τέλος του κειμένου δίνουμε την εντολή

end{document}

η οποία σηματοδοτεί το τέλος του κειμένου. Οτιδήποτε ακολουθεί αγνοείται. ΄Ολες οι εντολές αρχίζουν με τον χαρακτήρα \ και ακολουθεί το όνομα της εντολής.

π.χ. \begin{document} Η Ντίνα έγραψε 10 και η Συμέλα 9. \end{document}

Η Ντίνα έγραψε 10 και η Συμέλα 9.

 $\Pi\rho$ οσοχή μόλις γράψουμε την εντολή \end{document}, πριν ακόμη αρχίσουμε να γράφουμε το κείμενό μας πρέπει να αποθηκεύσουμε το αρχείο. Έτσι η ΙΑΤΕΧ δημιουργεί 3 αρχεία : name.aux , name.log , name.dvi .Τα δύο πρώτα παρέχουν διάφορες πληροφορίες ενώ το τρίτο name.dvi είναι το αρχείο που περιέχει το τελικό προϊόν της στοιχειοθεσίας. Επίσης, είναι δυνατό να εκτυπώσουμε το τελικό κείμενο αφού πρώτα μετατρέψουμε το αρχείο name.dvi σε μορφή postscript ( name.ps ) και να εκτυπώσουμε το αρχείο name.ps (όπου name το όνομα που δώσαμε στο αρχείο).

Στη LATEX αν θέλουμε να βάλουμε τίτλο (εντολή: \title{ ο τίτλος του εγγράφου }), συγγραφέα (εντολή: \author{όνομα και επωνυμο } ) ή ημερομηνία (εντολή \date{\today } ) το κάνουμε πριν την εντολή \ begin{document} ενώ μετά την εντολή αυτή δημιουργούμε τίτλο μέσα στο κείμενο (εντολή \maketitle ) ή προσθέτουμε περιεχόμενα (εντολή \tableofcontents ).

π.χ.

\documentclass{article}  $\tilde{ HTFX}$ \author{Μαρία Τσικαλοπούλου}  $\frac{5/7}{2014}$ \begin{document} \maketitle \end{document}

LATEX Μαρία Τσικαλοπούλου 5/7/2014

Στη LATEX υπάρχουν και τα περιβάλλοντα, τα οποία έχουν ένα ρόλο που είναι αρκετά παρόμοιος με αυτόν των εντολών, αλλά έχουν συνήθως αποτελέσματα σε ευρύτερο μέρος του εγγράφου. Η σύνταξη τους είναι:

\begin{environmentname}

το κείμενο που θα επηρεαστεί από το περιβάλλον

\end{environmentname}

Ο εσωτερικός μηχανισμός των περιβαλλόντων ορίζει μία ομάδα, η οποία καθιστά ασφαλή τη χρήση του (δεν υπάρχει επίδραση σε άλλα μέρη του εγγράφου). Οτιδήποτε στη LATEX μπορεί να εκφραστεί με όρους εντολών και περιβαλλόντων. Τέλος, όπως ακριβώς με την εντολή \newcommand η οποία δημιουργεί καινούρια εντολή υπάρχει αντίστοιχα η εντολή \newenvironment με την οποία μπορούμε να δημιουργήσουμε το δικό μας καινούριο περιβάλλον. Η εντολή συντάσσεται ως εξής:  $\text{newenvironment} \{ name \} \text{ with } \left\{ \left( \frac{1}{1 + \left( \frac{1}{1 +$ 

Υπάρχουν πολλά περιβάλλοντα, για την κάλυψη διαφόρων απαιτήσεων, π.χ.: quote (για μικρά γνωμικά)

quotation (για γνωμικά με παραγράφους) verse (για ποίηση) array (για πίνακες) eqnarray (για εξισώσεις πολλών γραμμών) tabbing (για πίνακες) tabular (για πίνακες) verbatim (για εμφάνιση ως έχει )

Το κείμενο στη LATEX μπορούμε να το χωρίσουμε σε κεφάλαια, παραρτήματα, εδάφια, υπο-εδάφια και υπο-υπο-εδάφια. Ακριβώς όπως τα βλέπουμε στα βιβλία. Ανάλογα το είδος του εγγράφου που έχουμε ορίσει στο documentclass έχουμε και ανάλογες δυνατότητες στην δόμηση. Για παράδειγμα στο article, δεν έχουμε την δυνατότητα να έχουμε κεφάλαια και παραρτήματα, τα οποία είναι διαθέσιμα μονάχα στο είδος book. Αντίθετα, η μορφοποίηση του βιβλίου δεν επιτρέπει το περιβάλλον abstract, το οποίο είναι διαθέσιμο μόνο για άρθρα.

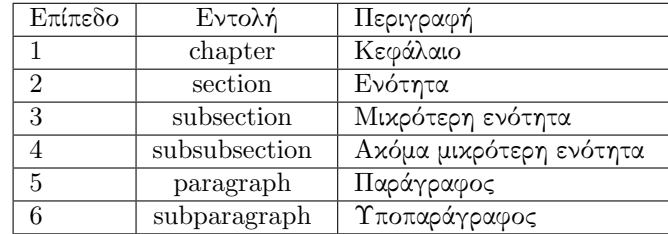

π.χ.

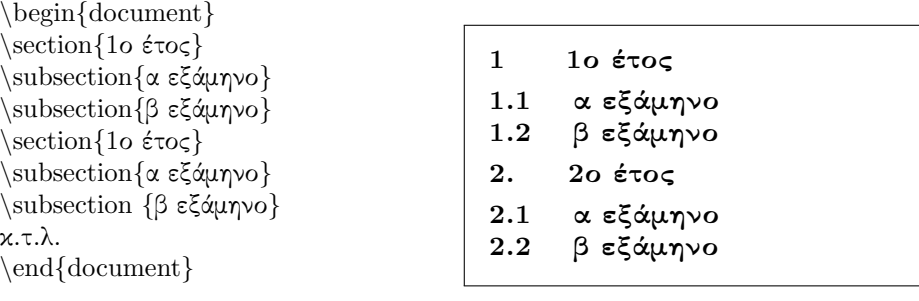

Τα κεφάλαια και τα παραρτήματα μπορούν να χρησιμοποιηθούν αποκλειστικά και μόνο στις κατηγορίες book και report .΄Ολες αυτές οι εντολές παίρνουν παράμετρο τον τίτλο του κειμένου. Αυτός ο τίτλος θα χρησιμοποιηθεί και αργότερα αυτόματα για να φτιαχτεί ο πίνακας των περιεχομένων. Υπάρχει και η εντολή \appendix για τα παραρτήματα. Από το σημείο που γράφουμε αυτή την εντολή, τα κεφάλαια που ακολουθούν είναι παραρτήματα. Δεν χρειάζεται να αριθμούμε τίποτα απ΄ όλα αυτά, το κάνει η LATEX αυτόματα.

Σε οποιοδήποτε σημείο του κειμένου, μπορούμε να τοποθετούμε υποσημειώσεις με την εντολή \footnote{text}. Η αρίθμηση τους γίνεται επίσης αυτόματα.

Με την εντολή tableofcontents μπορούμε να δημιουργήσουμε αυτόματα τις

σελίδες των περιεχομένων. Οι σελίδες αυτές θα εμφανιστούν στο σημείο που θα γράψουμε την εντολή, γι΄ αυτό την τοποθετούμε είτε στην αρχή, μετά το \begin{document } είτε στο τέλος, δηλαδή πριν το \end{document}.

Η LATEX έχει και άλλες κατηγορίες δομής, όπως το abstract δηλαδή την περίληψη, που όπως αναφέραμε είναι διαθέσιμη μονάχα για άρθρα και αναφορές.

΄Αλλα σημαντικά χαρακτηριστικά που μπορούμε να συναντήσουμε σε ένα κείμενο είναι οι κενές θέσεις ,οι χαρακτήρες ειδικής χρήσης, τα σχόλια, οι αλλαγές στην στοίχιση μιας παραγράφου, αλλαγή γραμματοσειρας,κ.τ.λ. .

Κενά,tabs , ή enter χαρακτήρες, θεωρούνται κενές θέσεις. Δύο ή περισσότεροι χαρακτήρες κενών θέσεων, αντιμετωπίζονται από τη LATEX, ως μία κενή θέση. Κενές θέσεις στην αρχή μιας γραμμής, δεν λαμβάνονται υπόψη. Αν θέλουμε μεγαλύτερο κενό σε κάποια μαθηματική έκφραση, αυτό γίνεται με τις εντολές \; \. \quad \qquad. Υπάρχει επιπλέον και η εντολή για αφαίρεση κενού χώρου και είναι ῏!.

Αν θέλουμε να επιβάλλουμε οριζόντια κενό μέσα σε μία παράγραφο το κάνουμε με την εντολή \hspace{20 mm}.

#### π.χ.

Η Σοφία ζήτησε τις σημειώσεις απ΄ τον Μιχάλη.\hspace{20 mm} . Αλλά ο Μιχάλης τις είχε δώσει στην Μαρία.

Η Σοφία ζήτησε τις σημειώσεις απ΄ τον Μιχάλη. Μιχάλης τις είχε δώσει στην Μαρία.

Αν θέλουμε να επιβάλλουμε κάθετα κενό ανάμεσα σε παραγράφους το κάνουμε με την εντολή \vspace{6 cm } .

π.χ.

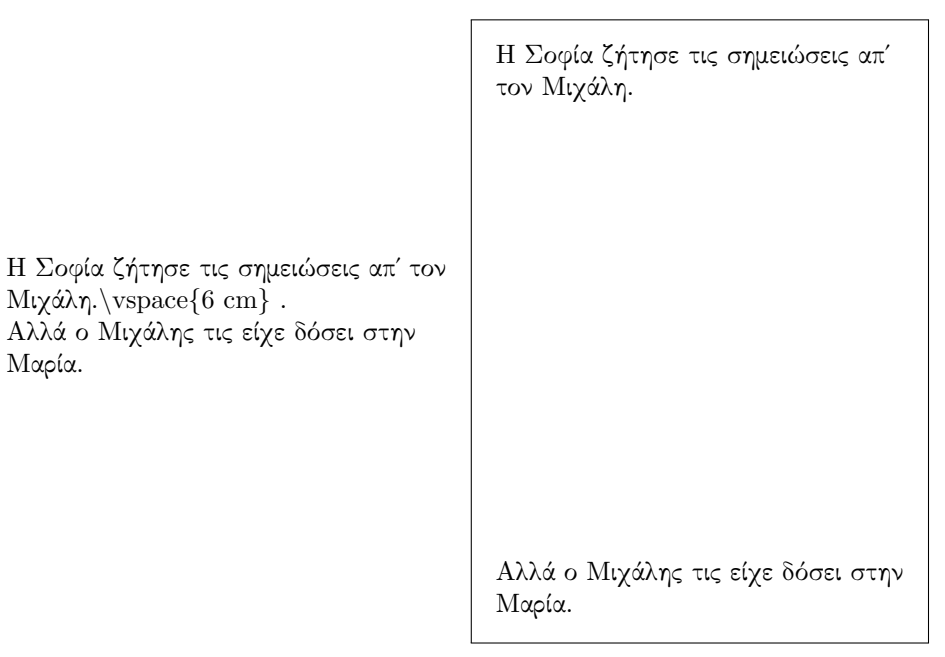

Αν θέλουμε να επιβάλλουμε αλλαγή σελίδας το κάνουμε με την εντολή \newpage. Μία κενή γραμμή, σηματοδοτεί την έναρξη νέας παραγράφου. Οι παράγραφοι στη LATEX είναι συνήθως σε πλήρη στοίχιση, δηλαδή στο ίδιο επίπεδο τόσο το αριστερό όσο και το δεξιό περιθώριο. Για την αλλαγή της στοίχισης μιας παραγράφου, υπάρχουν τρία περιβάλλοντα αντίστοιχα τρεις εντολές, οι οποίες επηρεάζουν μόνο την παράγραφο ή το περιβάλλον στο οποίο τοποθετούνται.

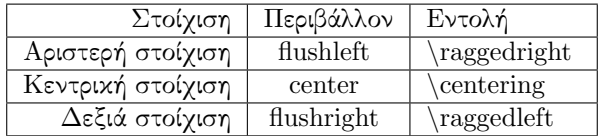

Η προκαθορισμένη εσοχή μιας παραγράφου από τη LATEX είναι 15pt . ΄Οταν επιθυμούμε να αυξήσουμε την εσοχή της παραγράφου χρησιμοποιούμε την παρακάτω εντολή:

\setlength{\parindent}{μήκος εσοχής} .

Για να δημιουργήσουμε μια παράγραφο χωρίς εσοχή χρησιμοποιούμε την παρακάτω εντολή:

\noindent.

Για να αλλάξουμε το διάστιχο σε όλο το έγγραφο χρησιμοποιούμε την εντολή \linespread .

Για να αλλάξουμε το διάστιχο (την απόσταση δηλαδή ανάμεσα σε δυο στίχους) σε συγκεκριμένα περιβάλλοντα, κάνουμε τα εξής:

Προσθέτουμε το \usepackage{setspace} στο προοίμιο (δηλαδή στο σύνολο εντολών πριν την εντολή \begin{document}) του εγγράφου.

Αυτό παρέχει στη συνέχεια τα ακόλουθα περιβάλλοντα τα οποία θα χρησιμοποιηθούν μέσα στο έγγραφό μας:

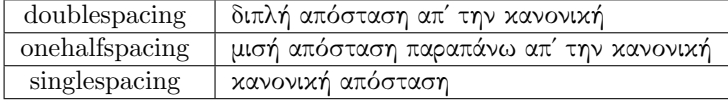

Για να αλλάξουμε το διάστιχο σε προσαρμοσμένες τιμές χρησιμοποιούμε την εντολή \setstretch{baselinestretch } στο προοίμιο η οποία αλλάζει το διάστιχο για ολόκληρο το έγγραφο, ή χρησιμοποιούμε το περιβάλλον  $\begin{array}{c}$  \begin{spacing}{2.5 }

#### \end{spacing}

...

για να αλλάξετε το διάστιχο σε όποια τιμή (μεγαλύτερη) θέλετε.

Πολλές φορές θέλουμε να οργανώσουμε και να αριθμήσουμε με κάποιο εύσχημο τρόπο το κείμενό μας. Αυτό μπορούμε εύκολα να το πετύχουμε με τη χρήση μιας λίστας, η οποία είναι μια πρώτη βασική μορφή περιβάλλοντος. Υπάρχουν τέσσερις βασικοί τύποι λίστας:

Τυχαίας σειράς (itemize )

Αρίθμησης (enumerate )

Περιγραφής (description ) Εντός πρότασης (paralist )

Γενικός σκελετός: \begin{list\_type} \item The first item \item The second item \item The third etc \ldots \end {list\_type }

Στη LATEX η αλλαγή γραμμής γίνεται αυτόματα. Αν θέλουμε να επιβάλλουμε αλλαγή γραμμής το κάνουμε με τα σύμβολα \\ή με την εντολή \newline. Μερικές όμως φορές θέλουμε να αποφύγουμε αλλαγή γραμμής. Αυτό επιτυγχάνεται με την περισπωμένη ῀ (tilde ).

#### π.χ.

Η Κωνσταντίνα πήρε πτυχίο. \\Τώρα ετοιμάζεται για μεταπτυχιακό.

Η Κωνσταντίνα πήρε πτυχίο. Τώρα ετοιμάζεται για μεταπτυχιακό.

Οι παρακάτω χαρακτήρες έχουν ειδική λειτουργία.  $\delta \& \mathcal{X} = \{ \}$ ˆ \. Αποτελούν συνθετικά εντολών και εξαναγκάζουν το LATEX να εκτελέσει συγκεκριμένες λειτουργίες. Για να εμφανιστούν εντός του κειμένου οι χαρακτήρες  $$ 8 K$  %  $=$  { } πρέπει να έπονται του συμβόλου \ δηλαδή \ $\$$  \& \% \\_ \{ \}. Η LATEX αγνοεί τα κενά μετά τις εντολές. Εάν πρέπει να τυπωθεί ένα κενό μετά από κάποια εντολή, χρησιμοποιούμε { } και μετά αφήνουμε ένα κενό.

Για να σχολιάσουμε ένα τμήμα του κειμένου χρησιμοποιούμε το σύμβολο % πριν από το κείμενο. Για σχόλια μπλοκ (δηλαδή παραπάνω από μια σειρές) χρησιμοποιούμε το πακέτο \usepackage{verbatim}, με την εντολή \begin{comment} σχόλια. . . \end{comment} \end{document}

#### π.χ.

\documentclass{article} \begin{document} Η Κωνσταντίνα αγαπά τα μαθηματικά. % Το αγαπημάνο μάθημα της Κωνσταντίνας πάντα ήταν τα μαθηματικά. \end{document}

Η Κωνσταντίνα αγαπά τα μαθηματικά.

Η γραμματοσειρά μπορεί να ρυθμιστεί με δύο τρόπους:  $\text{term } \{\ldots\}$  $\{ \rm family \dots \}$ Και οι δύο τρόποι θα παράγουν το κείμενο με λατινική γραμματοσειρά. ΄Αλλες επιλογές για γραμματοσειρές περιλαμβάνουν: \textsf{ } ( Sans serif font ) \texttt{ } ( Teletype font ) \textit{ } ( Italic )

#### π.χ.

\textit{ Ο Χρήστος πέρασε στο<br>μαθηματικό. }

\textsc{ } ( Small capital ) \textbf{ } ( Bold font )

#### π.χ.

\textbf{ Ο Χρήστος πέρασε στο μαθηματικό. }

Ο Χρήστος πέρασε στο μαθηματικό.

Ο Χρήστος πέρασε στο μαθηματικό.

\tiny

π.χ.

\begin{tiny } Ο Θοδωρής είναι πάρα πολύ καλός στα μαθηματικά. \end{tiny }

O Θοδωρής είναι πάρα πολύ καλός στα μαθηματικά.

\scriptsize \footnotesize \small \normalsize \large \Large \LARGE \huge \Huge

π.χ.

\begin{LARGE} Ο Θοδωρής είναι πάρα πολύ καλός στα μαθηματικά. \end{LARGE}

Ο Θοδωρής είναι πάρα πολύ καλός στα μαθηματικά.

Η ΙΑΤΕΧ αυτόματα συλλαβίζει τις λέξεις, και εάν κρίνει σκόπιμο "κόβει" μια λέξη στα δύο για να έχει το σωστό αισθητικό αποτέλεσμα. Για να αποφύγουμε να κοπεί μια συγκεκριμένη λέξη στα δύο την εσωκλείουμε στα άγκιστρα της εντολής  $\mbox{\,} \{ \ldots \}.$ 

π.χ.

το επίθετο κάποιου:

Τσικαλοπούλου \mbox{Τσικαλοπούλου} Τσικαλοπούλου Τσικαλοπούλου

Για να γίνει χρήση των χρωμάτων στη LATEX θα πρέπει να εισαχθεί στο προοίμιο το πακέτο χρώματος.

\usepackage { color }

Ο απλούστερος τρόπος για να πληκτρολογήσετε έγχρωμο κείμενο είναι:

\textcolor{declared-color}{text}

Μπορείτε να αλλάξετε το χρώμα του φόντου ολόκληρης της σελίδας με την εντολή : \pagecolor{declared-color}

Ακόμη για εισαγωγή έγχρωμου φόντο για το κείμενο έχουμε την παρακάτω εντολή: \colorbox{declared-color}{text} Τα προκαθορισμένα ονόματα χρωμάτων είναι: white, black, red, green, blue, cyan, magenta, yellow .

### <span id="page-20-0"></span>Kεφάλαιο 3

## Tίτλοι, Περιεχόμενα, Κεφάλαια

#### <span id="page-20-1"></span> $3.1$  Tit $\lambda$ ou

Οι τίτλοι στο σύστημα στοιχειοθεσίας LATEX χρησιμοποιούνται σε ένα κείμενο πάρα πολύ συχνά. Θα μελετήσουμε τους τίτλους εντολή προς εντολή στη συνέχεια.

1. Πρώτη και βασικότερη είναι η maketitle. Την συντάσουμε μετά την εντολή \begin{document} και η λειτουργία της είναι να δημιουργεί σελίδα για τον τίτλο του κειμένου. Η σύνταξή της είναι πολύ απλή και είναι ως εξής: \maketitle

Από μόνη της αυτή η εντολή δημιουργεί μια σελίδα με την εκάστοτε ημερομηνία.

2. Βέβαια συνήθως η maketitle συνοδεύεται από την εντολή title η οποία μας επιτρέπει να δώσουμε τίτλο στο κείμενο μας την εντολή αυτή την συντάσσουμε στο προοίμιο (preamble). Η σύνταξή της είναι η εξής:

Παράδειγμα 3.1.1.  $\tilde{\tau}$  (title{τίτλος}  $\tilde{\tau}$ 

3. Για να εμφανίζεται το όνομα του συγγραφέα στο κείμενο μας αρκεί η εντολή: author την εντολή αυτή την συντάσσουμε στο προοίμιο (preamble). Η σύνταξή της είναι η εξής:

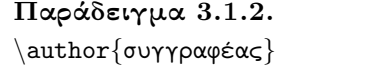

\author{συγγραφέας} συγγραφέας

Συνοψίζοντας ότι αφορά τους τίτλους, τους συγγραφείς και όλα τα σχετικά η βασική δομή του κειμένου έχει ως εξής:

```
Παράδειγμα 3.1.3.
```

```
\documentclass{article}
...
\author{Συγγραφέας}
\title{Τίτλος}
\begin{document}
\maketitle
...
\end{document}
                                        Tίτλος
                                      Συγγραφέας
                                   5 Σεπτεμβρίου 2014
```
#### <span id="page-21-0"></span>3.2 Περιεχόμενα

Σχεδόν πάντα συναντάμε σε ενα κείμενο πίνακα περιεχομένων. Η δημιουργία του πίνακα περιχομένων στο LATEX γίνεται πολύ απλά με την εντολή tableofcontents. Αυτή την εντολή την γράφουμε συνήθως σε μια νέα σελίδα μετά την αρχή του αρχείου μας. Δηλαδή η συνήθης δομή του κειμένου με πίνακα περιεχομένων είναι ως:

Παράδειγμα 3.2.1. \begin{document} \newpage \tableofcontents

Στο LATEX έχουμε την δυνατότητα ο τίτλος ενός κεφάλαιου μέσα στο κείμενο και ο τίτλος του στον πίνακα περιεχομένων να διαφέρει. Αυτό γίνεται γράφοντας μέσα σε αγκύλες τον τίτλο που θα εμφανίζεται στον πίνακα περιεχομένων και έπειτα μέσα σε άγκυστρα τον τίτλο του μέσα στο κείμενο. Για παράδειγμα αν σε ένα κεφάλαιο μέσα στο κείμενο γράψουμε \chapter{Title1}[Title2] τότε το κεφάλαιο αυτό θα έχει τίτλο Title1 στον πίνακα περιεχομένων και Title2 μέσα στο βιβλίο.

Τέλος, έχουμε την δυνατότητα οι τίτλοι στα περιεχόμενα να λειτουργούν ως σύνδεσμοι για μέσα στο κείμενο. Για να ενεργοποιήσουμε αυτή την δυνατότητα στο LATEX πρέπει να χρησιμοποιήσουμε το πακέτο hyperref γράφοντας στο προοίμιο(preamble) \usepackage{hyperref}

ή για βελτίωση του αισθητικού αποτελέσματος \usepackage[colorlinks]{hyperref} έτσι ώστε να χρωματίσουμε τους συνδέσμους.

#### <span id="page-22-0"></span>3.3 Κεφάλαια

Ο χωρισμός του κειμένου σε μικρότερα μέρη είναι απαραίτητος για την οργάνωση του και για την διευκόλυνση του αναγνώστη. Γι αυτό το λόγο το LATEX παρέχει αυτή την δυνατότητα στον/στην/στους/στις συγγραφέα/είς. Οι βασικότερες εντολές για την υποδιαίρεση του κειμένου είναι:

- 1. Η \chapter{όνομα κεφάλαιου} για την δημιουργία νέων κεφαλαίων. Είναι διαθέσιμη μόνο στα βιβλία (book) ως κατηγορία κειμένου.
- 2. Η \section{όνομα τομέα} για την δημιουργία νέων τομέων. Είναι διαθέσιμη και στα βιβλία (book) και στα άρθρα (article) ως κατηγορία κειμένου.
- 3. Η \subsection{όνομα υποτομέα} για την δημιουργία νέων υποτομέων. Είναι διαθέσιμη και στα βιβλία (book) και στα άρθρα (article) ως κατηγορία κειμένου.

Η σειρά υποδιαίρεσης είναι πρώτα το κεφάλαιο ως η μεγαλύτερη υποδιαίρεση και στη συνέχεια ο τομέας και ο υποτομέας. Κάθε φορά που θέλουμε να δημιουργήσουμε ένα νέο κεφάλαιο/τομέα/υποτομέα απλώς αλλάζουμε σειρά και συντάσσουμε μια από τις παραπάνω εντολές. Η σύνταξή τους είναι ίδια και θα χρησιμοποιούμε ως παράδειγμα την chapter. Γράφουμε πρώτα \chapter και μετά όπως έχει αναφερθεί προηγουμένως γράφουμε μέσα σε άγκιστρα τον τίτλο ο οποίος θα εμφανίζεται στον πίνακα περιεχομένων και αμέσως μετά μέσα σε αγκύλες τον τίτλο ο οποίος θα εμφανίζεται μέσα στο κείμενο.

\chapter{τίτλος στον πίνακα περιεχομένων}[τίτλος στο κείμενο] Μπορούμε βέβαια να την συντάξουμε και ως:

\chapter[ο κοινός τίτλος]

και έτσι θα έχουμε κοινό τίτλο στον πίνακα περιεχομένων και μέσα στο κείμενο.

### <span id="page-23-0"></span>Kεφάλαιο 4

## Περιβάλλοντα

Στο LATEX πολύ συχνά χρησιμοποιούμε τα περιβάλλοντα. ΄Ενα περιβάλλον είναι ένα μέρος του κειμένου με συγκεκριμένα χαρακτηριστικά όπως για παράδειγμα η περίληψη (περιβάλλον abstract), ένα πίνακα δεδομένων (περιβάλλον tabular) ή ακόμη και ένα πλαίσιο (περιβάλλον framed).

#### <span id="page-23-1"></span>4.1 Abstract

΄Οπως υποδηλώνει και το όνομα το περιβάλλον Abstract χρησιμοποιείται για να γράψουμε μια περίληψη αυτών που έπονται στο κείμενο μας. Αν και το χρησιμοποιούμε συνήθως στην αρχή του κειμένου, αφού αυτός είναι ο σκοπός του, δεν υπάρχει περιορισμός για το που και πόσες φορές θα το χρησιμοποιούμε. Η σύνταξή του είναι όπως και κάθε άλλου συνηθισμένου περιβάλλοντος δηλαδή:

#### Παράδειγμα 4.1.1.

\begin{abstract} Αυτή θα είναι η δομή της περίληψής μας. \end{abstract}

Περίληψη Αυτή θα είναι η δομή της περίληψής μας.

Σημαντικό είναι να σημειώσουμε εδώ ότι το περιβάλλον Abstract χρησιμοποιείται μόνο σε άρθρα. Αν και μπορούμε να εισάγουμε αυτό το περιβάλλον μέσα σε ένα βιβλίο με μια αλληλουχία εντολών στο προοίμιο του κειμένου αλλά επειδή το θέμα δεν είναι σχετικό με τον σκοπό του βιβλιού απλώς θα αναφέρουμε ότι ο αναγνώστης μπορεί να βρει πληθώρα λύσεων στο διαδίκτιο (μια καλή λύση δίνεται: [εδώ](http://tex.stackexchange.com/questions/68222/define-abstract-environment-in-book%E2%80%8C%E2%80%8B)).

#### <span id="page-24-0"></span>4.2 Description

Πολλές φορές θέλουμε μέσα σε ένα κείμενο να δώσουμε μια σύντομη περιγραφή μιας ή περισσότερων εννοιών. Για αυτό το λόγο υπάρχει το περιβάλλον description. Η σύνταξή του είναι απλή, απλώς πρέπει κάθε φορά που θέλουμε να περιγράψουμε μια ξεχωριστή έννοια να γράφουμε \item και στη συνέχεια μέσα σε αγκύλες τη λέξη που θέλουμε να περιγράψουμε:

```
Παράδειγμα 4.2.1.
```
\begin{description} \item[item] είναι το αντικείμενο που θέλουμε να περιγράψουμε. \item[τίτλος] είναι ο τίτλος του αντικείμενου που εμφανίζεται στο κείμενο και είναι αυτό μέσα στις αγκύλες

\end{description}

item είναι το αντικείμενο που θέλουμε να περιγράψουμε.

τίτλος είναι ο τίτλος του αντικείμενου που εμφανίζεται στο κείμενο και είναι αυτό μέσα στις αγκύλες.

#### <span id="page-24-1"></span>4.3 Enumerate

Συχνά χρειάζεται να θέσουμε μια αρίθμηση σε ένα σύνολο από αντικείμενα, με την ευρεία έννοια. Για αυτή την λειτουργία έχουμε την εντολή Enumerate. Κάθε φορά που θέλουμε να εισάγουμε ένα νέο αντικείμενο στη λίστα μας γράφουμε \item και στη συνέχεια γράφουμε ότι θέλουμε. ΄Ενα παράδειγμα του πώς συντάσσεται το περιβάλλον Enumerate είναι:

#### Παράδειγμα 4.3.1.

\begin{enumerate} \item Αρχικά παρατηρούμε ότι η αρίθμηση γίνεται αυτόματα. \item Στη συνέχεια βλέπουμε ότι αυτό το περιβάλλον χρησιμοποιεί παρόμοια σύνταξη με τα υπόλοιπα. \end{description}

- 1. Αρχικά παρατηρούμε ότι η αρίθμηση γίνεται αυτόματα.
- 2. Στη συνέχεια βλέπουμε ότι αυτό το περιβάλλον χρησιμοποιεί παρόμοια σύνταξη με τα υπόλοιπα.

΄Επισης σημαντικό είναι να αναφέρουμε ότι μέσα στο περιβάλλον Enumerate μπορούμε να έχουμε πολλά ακόμη περιβάλλοντα Enumerate και η αρίθμηση που έχουμε στην λίστα μας να αρχίζει από όποιο σημείο θέλουμε τη εντολή \setcounter{enumi}{Ο αριθμός που θέλουμε} όπως φαίνεται στο παρακάτω παράδειγμα:

Παράδειγμα 4.3.2.

```
\begin{enumerate}
\setcounter{enumi}{3}
\item Αυτό είναι το πρώτο item
που περιγράφουμε παρόλα αυτά η
αρίθμηση ξεκινά έπειτα από το 3.
\item και αυτή η αρίθμηση
συνεχίζει κανονικά με αύξουσα
σειρά.
\end{description}
```
- 4. Αυτό είναι το πρώτο item που περιγράφουμε παρόλα αυτά η αρίθμηση ξεκινά έπειτα από το 3.
- 5. και αυτή η αρίθμηση συνεχίζει κανονικά με αύξουσα σειρά.

Τέλος γράφοντας στο προοίμιο \usepackage{enumerate} έχουμε κάποιες πρόσθετες επιλογές στο περιβάλλον Enumerate. Πιο συγκεκριμένα μπορούμε να επιλέξουμε την αρίθμηση που θα έχει η λίστα μας, όπως φαίνεται στο παράδειγμα που ακολουθεί:

#### Παράδειγμα 4.3.3.

```
\begin{enumerate}[i)]
\item item i
\item item ii
\end{enumerate}
\begin{enumerate}[(1)]
\item item 1
\item item 2
\end{enumerate}
\begin{enumerate}[I.]
\item item I
\item item II
\end{enumerate}
```
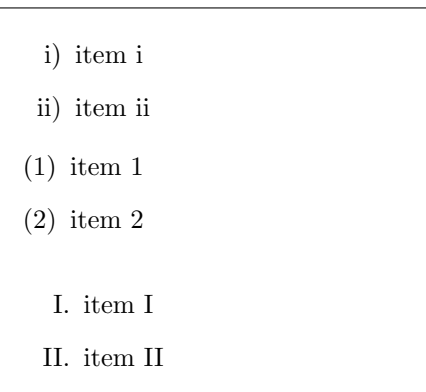

#### <span id="page-25-0"></span>4.4 Itemize

Άλλο ένα περιβάλλον του LATEX είναι το περιβάλλον Itemize το οποίο χρησιμοποιείται για την δημιουργία λιστών. Είναι αρκετά όμοιο με το περιβάλλον Enumerate με την μόνη διαφορά ότι δεν έχει αρίθμηση. Η σύνταξη του είναι ίδια με αυτή του Enumerate:

#### Παράδειγμα 4.4.1.

```
\begin{itemize}
\item Αυτό αποτελεί παράδειγμα.
\item Ο αναγνώστης μπορεί να
παρατηρήσει εύκολα τις
ομοιότητες με τα προηγούμενα
περιβάλλοντα.
\end{description}
```
- Αυτό αποτελεί παράδειγμα.
- Ο αναγνώστης μπορεί να παρατηρήσει εύκολα τις ομοιότητες με τα προηγούμενα περιβάλλοντα.

΄Οπως και στο περιβάλλον Enumerate μπορούμε να έχουμε πολλά περιβάλλοντα Itemize μέσα στο ίδιο το περιβάλλον.

### <span id="page-27-0"></span>Kεφάλαιο 5

## Θεωρήματα, ορισμοί, παραδείγματα

#### <span id="page-27-1"></span>5.1 Baoixéc évvoiec

Συνηθίζουμε να διαχωρίζουμε ορισμούς, θεωρήματα, παραδείγματα, λήμματα, αξιώματα και πορίσματα από το κύριο σώμα του κειμένου. Η διάκριση αυτή επιτυγχάνεται με την εντολή

#### \newtheorem{name}[counter]{text}[section]

στο προοίμιο του κειμένου και την εντολή \begin{name}[Name] στο κύριο σώμα του. Τα εισαγόμενα σε άγκιστρα είναι υποχρεωτικά, ενώ αυτά στις αγκύλες προαιρετικά.

Ως προς τα άγκιστρα, στο πεδίο name εισάγουμε τη λέξη-κλειδί που επικαλούμαστε κάθε φορά που θέλουμε να εισάγουμε κάποιο από τα παραπάνω αντικείμενα. Επιπλέον, στο πεδίο text τοποθετούμε το όνομα του αντικειμένου που θα αναγράφεται στο τελικό μας κείμενο

Παράδειγμα 5.1.1. Ο απλούστερος τρόπος να εισάγουμε κάποιον π.χ. ορισμό είναι ο εξής:

```
\documentclass[10pt,a4paper]{article}
\newtheorem{defin}{Definition}
\begin{document}
\begin{defin}
A prime number (or a prime) is
a natural number greater than
1 that has no positive divisors
other than 1 and itself
\end{defin}
\end{document}
```
Ορισμός 1. A prime number (or a prime) is a natural number greater than 1 that has no positive divisors other than 1 and itself

εδώ δημιουργούμε έναν ορισμό με τη λέξη-κλειδί def και σε κάθε ορισμό παρουσιάζεται η λέξη Definition (στο ελληνικό κείμενο παρουσιάζεται ως Ορισμός).

Μπορούμε, ακόμη, να δίνουμε και κάποιο ειδικό όνομα σε συγκεκριμένο αντικείμενο, τοποθετώντας το όνομα στο πεδίο [Name]

```
Παράδειγμα 5.1.2. Σε αυτό τον ορισμό αναγράφεται η λέξη που ορίζεται.
 \documentclass[10pt,a4paper]{article}
 \newtheorem{defin}{Definition}
 \begin{document}
 \begin{defin}[Function]
 A function is a relation
between a set of inputs and a
set of permissible outputs with
the property that each input is
related to exactly one output.
 \end{defin}
 \end{document}
                                      Ορισμός 2. [Function] A func-
                                      tion is a relation between a set of
                                      inputs and a set of permissible out-
                                      puts with the property that each in-
                                      put is related to exactly one output.
```
Επειδή οι αγκύλες μετά τη λέξη-κλειδί χαρακτηρίζονται ως εμφανιζόμενο όνομα του αντικειμένου, αν θέλουμε να ξεκινήσουμε το αντικείμενό μας με χαρακτήρες σε αγκύλες, πρέπει πριν και μετά από το πρώτο ζεύγος αγκυλών να προσθέσουμε το σύμβολο \$.

Παράδειγμα 5.1.3. Αποτέλεσμα με και χωρίς τη χρήση του συμβόλου \$

```
\documentclass[10pt,a4paper]{article}
```
\newtheorem{examp}{Example} \begin{document} \begin{examp} \$[0,1]\$ is a closed space \end{examp} \begin{examp} [0,1] is a closed space \end{examp} \end{document}

 $\Pi$ αράδειγμα 5.1.4. [0,1] is a closed space

Παράδειγμα 5.1.5 (0,1). is a closed space

#### <span id="page-28-0"></span> $5.2$  Api $\vartheta$ unon

Κάθε φορά που εισάγουμε κάποιο καινούριο αντικείμενο, αυτό αριθμείται αυτόματα.

Εαν δεν επιθυμούμε την αυτόματη αρίθμηση, τότε φορτώνουμε το πακέτο amsthm και χρησιμοποιούμε την εντολή \newtheorem\* με τις ίδιες ακριβώς ιδιότητες.

Παράδειγμα 5.2.1. Για δυο ομοειδή αντικείμενα που διαφέρουν μόνο ως προς την αρίθμηση βοηθά να χρησιμοποιούμε παρόμοιες λέξεις κλειδιά.

```
\documentclass[10pt,a4paper]{article}
 \usepackage{amsthm}
 \newtheorem{defin}{Definition}
 \newtheorem*{defin*}{Definition}
 \begin{document}
 \begin{defin}
 A function is a relation
between a set of inputs and a
set of permissible outputs with
the property that each input is
related to exactly one output.
 \end{defin}
 \begin{defin*}
A prime number (or a prime) is
a natural number greater than
1 that has no positive divisors
other than 1 and itself.
 \end{defin*}
 \end{document}
```
Ορισμός 3. A function is a relation between a set of inputs and a set of permissible outputs with the property that each input is related to exactly one output.

Ορισμός. A prime number (or a prime) is a natural number greater than 1 that has no positive divisors other than 1 and itself.

Εάν, όμως, τη θέλουμε, υπάρχουν διάφορα είδη αρίθμησης. Κατ΄ αρχάς μπορούμε να επιλέξουμε αρίθμηση ως προς το κεφάλαιο ή την υποενότητα στην οποία βρισκόμαστε.

Παράδειγμα 5.2.2. Παρακάτω τα θεωρήματα αριθμούνται ως προς το κεφάλαιο, ενώ τα αξιώματα ως προς την υποενότητα. Δεν ξεκινήσαμε καινούριο κεφάλαιο και υποενότητα ώστε μπροστά έχουμε μηδενικά.

\documentclass[10pt,a4paper]{article} \newtheorem{theo}{Theorem}[section] \newtheorem{ax}{Axiom}[subsection] \begin{document} \begin{theo} There are infinitely many prime numbers. \end{theo} \begin{ax}[The parallel postulate:] That, if a straight line falling on two straight lines make the interior angles on the same side less than two right angles, the two straight lines, if produced indefinitely, meet on that side on which are the angles less than the two right angles. \end{ax} \end{document}

Θεώρημα 0.1. There are infinitely many prime numbers.

Αξίωμα 0.0.1. [The parallel postulate:] That, if a straight line falling on two straight lines make the interior angles on the same side less than two right angles, the two straight lines, if produced indefinitely, meet on that side on which are the angles less than the two right angles.

΄Εχουμε επίσης την ευκαιρία να εναλλάξουμε τη θέση της αρίθμησης μπροστά ή πίσω από τον τίτλο του αντικειμένου αξιοποιώντας το πακέτο amsthm με την εντολή \swapnumbers στο προοίμιο πριν την εισαγωγή του αντικειμένου. Κάθε φορά που τη χρησιμοποοιούμε, η θέση των αριθμών αλλάζει.

Συνάμα, διαθέτουμε τη δυνατότητα να επιβάλουμε ενιαία αρίθμηση σε διαφορετικού τύπου αντικείμενα. Με χρήση του εισαγομένου [counter] στην εντολή \newtheorem του 2ου ( και του 3ου, του 4ου...) αντικειμένου, γράφουμε τη λεξη-κλειδί του πρώτου αντικειμένου με το οποίο μοιράζονται την ίδια αρίθμηση.

Παράδειγμα 5.2.3. Στο παράδειγμα αυτό τα θεωρήματα και τα λήμματα αριθμούνται ενιαία.

```
\documentclass[10pt,a4paper]{article}
\swapnumbers
\newtheorem{theo}{Theorem}[section]
\swapnumbers
\newtheorem{lm}[theo]{Lemma}
\begin{document}
\begin{theo}
There are infinitely many prime numbers.
\end{theo}
\begin{lm}
 Let a and b be integers, not both zero, and let d be their greatest
common divisor. Then there exist integers x and y such that ax+by=d
\end{lm}
\end{document}
```
1.1 Θεώρημα. There are infinitely many prime numbers.

 $Λη<sub>μ</sub>μα$  1.2. Let a and b be integers, not both zero, and let d be their greatest common divisor. Then there exist integers x and y such that  $ax+by=d$ 

#### <span id="page-31-0"></span> $5.3$  Moρφοποιήσεις

Παρατηρούμε ότι έχουν προεπιλεχθεί το σκούρο χρώμα ονόματος του αντικειμένου και πλάγια τα υπόλοιπα γράμματα. Μπορούμε, ωστόσο, να τροποποιήσουμε την εμφάνιση αυτή. Απαραίτητο γι΄ αυτό είναι το πακέτο amsthm. Για να προχωρήσουμε σε αλλαγές, χρησιμοποιούμε στο προοίμιο, πριν από την εντολή \newtheorem , την εντολή \theoremstyle{style} και στο πεδίο style καταχωρούμε μια από τις παρακάτω επιλογές:

- 1. definition: σκούρος τίτλος, απλά γράμματα
- 2. plain: σκούρος τίτλος, πλάγια γράμματα
- 3. remark: πλάγιος τίτλος, απλά γράμματα

Παράδειγμα 5.3.1. Μπορούμε να χρησιμοποιήσουμε την εντολή αυτή περισσότερες από μια φορά και για περισσότερα από ένα αντικείμενα. Προσέξτε πώς η 2η εντολή theoremstyle επηρεάζει μονάχα το περιβάλλον Definition.

```
\documentclass[10pt,a4paper]{article}
  \usepackage{amsthm}
  \theoremstyle{definition}
  \newtheorem{theo}{Theorem}[section]
  \newtheorem{lm}[theo]{Lemma}
  \theoremstyle{remark}
  \newtheorem{defin}{Definition}
  \begin{document}
 \begin{theo}
 There are infinitely many prime numbers.
  \end{theo}
 \begin{defin}
 A \textit{prime number} (or a prime) is a natural number greater
than 1 that has no positive divisors other than 1 and itself
 \end{defin}
 \begin{lm}
 Let a and b be integers, not both zero, and let d be their greatest
common divisor. Then there exist integers x and y such that
  \end{lm}
 \end{document}
```
Θεώρημα 0.1. There are infinitely many prime numbers.

Ορισμός 1. A prime number (or a prime) is a natural number greater than 1 that has no positive divisors other than 1 and itself

<span id="page-32-0"></span> $Λη$ μμα 0.2. Let a and b be integers, not both zero, and let d be their greatest common divisor. Then there exist integers x and y such that

Παράλληλα, μας παρέχεται η δυνατότητα να δημιουργήσουμε το δικό μας στυλ με τη βοήθεια της εντολής

\newtheoremstyle {name}{abovespace}{belowspace}{bodyfont} {indent}{headfont}{headpunct}{headspace}{custom-head-spec} . Η παρουσία όλων των άγκιστρων είναι υποχρεωτική, ακόμη και αν τα αφήσουμε κενά. Εισάγουμε στο πεδίο:

name- το όνομα του καινούριου στυλ που θα επικαλεστούμε στην εντολή \theoremstyle{name}

- abovespace & belowspace- τα διαστήματα μεταξύ του προηγούμενου κειμένου και του αντικειμένου μας και του αντικειμένου με το μετέπειτα κείμενο αντίστοιχα. Εδώ μπορούμε είτε να ορίσουμε σταθερό μήκος (π.χ. 12pt) είτε κυμαινόμενο (που αυξομειώνεται ελαφρά σύμφωνα με τις υπάρχουσες συνθήκες π.χ. \baselineskip). Εαν τα αφήσουμε κενά, οι προεπιλογές διατηρούνται.
- bodyfont- τη μορφοποίηση (γραμματοσειρά) του απλού κειμένου του αντικειμένου μας.
- indent- το μέγεθος της εσοχής του τίτλου από το αριστερό περιθώριο. Εάν αφεθεί κενό, τότε δεν τοποθετείται εσοχή.

headfont- τη γραμματοσειρά του τίτλου.

headpunct- τη στίξη που θα ακολουθεί τον τίτλο πριν το κείμενο

- headspace- την απόσταση του τίτλου από το απλό κείμενο. Αν προτιμούμε την κανονική απόσταση βάζουμε ένα "κενό" μέσα στα άγκιστρα, δεν τα αφήνουμε ως έχουν.
- custom-head-spec- ξεχωριστά κατά σειρά τη μορφή του τίτλου, του αριθμού και του επιμέρους ονόματος του αντικειμένου. Γενικά όταν συντάσσεται, έχει τη μορφή {commands#1commands#2commands#3}. Στην πρώτη θέση εισάγονται οι εντολές για τον τίτλο, στη δεύτερη για την αρίθμηση και στην τρίτη για το ειδικό όνομα που δίνουμε στο αντικείμενο. Εαν προτιμήσουμε να έχουμε προαιρετικό τίτλο ή αρίθμηση ή όνομα, τότε πρέπει να τοποθετήσουμε στην αντίστοιχη θέση μία από τις εντολές: \thmhead, \thmnumber, \thmnote Τότε αυτά παραλείπονται από το τελικό κείμενο όταν αφήνουμε κενά τα πεδία εισαγωγής συγκεκριμένων αντικειμένων.

Αν, βέβαια, αφήσουμε τα άγκιστρα κενά, και πάλι οι προεπιλογές παραμένουν.

Αξίζει να αναφερθεί ότι μπορούμε να καταχωρήσουμε περισσότερες από μια εντολές σε κάθε ζεύγος αγκίστρων. Κάποιες γνωστές εντολές μορφοποίησης είναι οι παρακάτω:

Πίνακας [5.3:](#page-32-0)

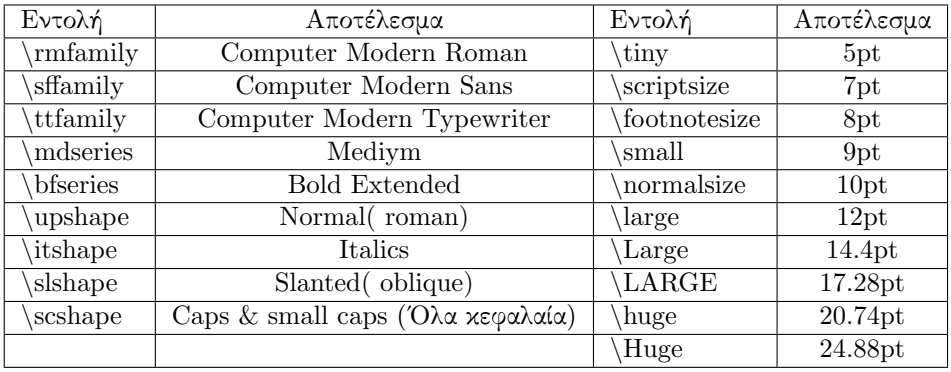

Παράδειγμα 5.3.2. Επιλέγουμε μεγάλο κενό πριν τον ορισμό και προαιρετική την εισαγωγή αριθμών και ονομάτων των αντικειμένων. Για την επεξήγηση του ορισμού διαλέγουμε και διαφορετικό τύπο γραμματοσειράς και πλάγια γραφή. Αργότερα, στην εισαγωγή του ορισμού χρησιμοποιούμε το \* για να αποφύγουμε την αρίθμηση, ενώ προτιμούμε να εισάγουμε όνομα.

```
\documentclass[10pt,a4paper]{article}
\usepackage{amsthm}
\newtheoremstyle{mine}{24pt}{\baselineskip}{\ttfamily \itshape}{12pt}{\bfseries}
{\tt\hspace{1cm} {\mathtt{}\mathtt{hmmumber}} \label{thmm} $$ \verb|f=}{\newline}{#1\tthmmumber{ \mdseri<u>es#2} \thmmote{(\mdseries#3)}}
```
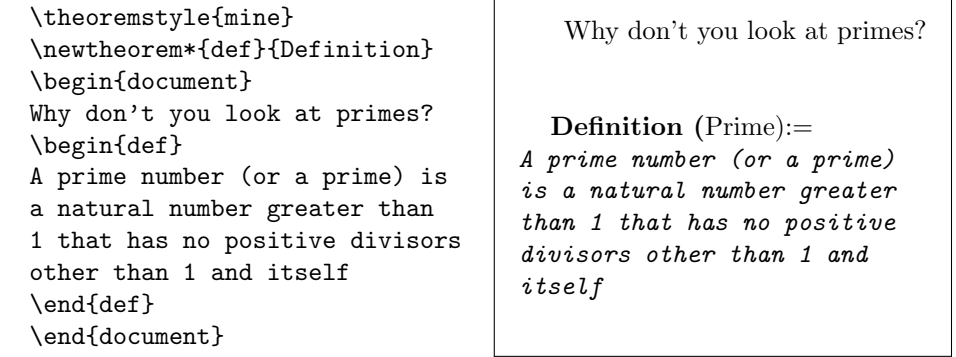

Μάλιστα, αν εισάγουμε πολλά νέα στυλ, θα ήταν καλό να αποθηκεύσουμε όλες τις εντολές \newtheoremstyle σε νέο έγγραφο που θα αποθηκεύσουμε ως .sty στον ίδιο φάκελο με το αρχείο που δουλεύουμε και να τα ανοίξουμε με την εντολή \usepackage{package} όπου για package γράφουμε το όνομα του αποθηκευμένου αρχείου. ΄Επειτα, με την εντολή \theoremstyle{style} διαλέγουμε το στυλ που δημιουργήσαμε κατά τα γνωστά.

#### <span id="page-34-0"></span>5.4 Αναφορά σε θεωρήματα

Επειδή συχνά στα κείμενά μας ανατρέχουμε σε θεωρήματα και ορισμούς που προαναφέρθηκαν, ώστε να στηρίξουμε νέες προτάσεις, η LATEX μας επιτρέπει να τοποθετούμε αριθμούς σε επιλεγμένα σημεία προκειμένου ο αναγνώστης να παραπέμπεται άμεσα στην πρόταση στην οποία στηριζόμαστε. Για να το επιτύχουμε, δίνουμε την εντολή \label{key} όταν καταχωρούμε ένα αντικείμενο, γράφοντας όπου key τη λέξη με την οποία θα αναφερόμαστε στο αντικείμενο και με την εντολή \ref{key} τοποθετούμε τον αντίστοιχο αριθμό στη θέση που θέλουμε.

Παράδειγμα 5.4.1. Μια απλή εφαρμογή είναι η παρακάτω:

| \begin{def} \label{Pr}           |
|----------------------------------|
| A prime number (or a prime)      |
| is a natural number greater than |
| 1 that has no positive divisors  |
| other than 1 and itself          |
| \end{def}                        |
| Ofcourse, even numbers,          |
| except from two, are not         |
| prime numbers as long as         |
| number 2 devides all of them,    |
| something that contradictits the |
| definition of primes $\ref{Pr}$  |
| \end{document}                   |

<span id="page-34-2"></span>Ορισμός 4. A prime number (or a prime) is a natural number greater than 1 that has no positive divisors other than 1 and itself

Ofcourse, even numbers, except from two, are not prime numbers as long as number 2 devides all of them, something that contradictits the definition of primes [\(4\)](#page-34-2)

#### <span id="page-34-1"></span> $5.4.1$   $A\pi$ oδείξεις

Για να προσθέσουμε την απόδειξη ενός π.χ. λήμματος χρησιμοποιούμε το περιβάλλον proof με τη βοήθεια του πακέτου amsthm.

Παράδειγμα 5.4.2. Χαρακτηριστικό παράδειγμα

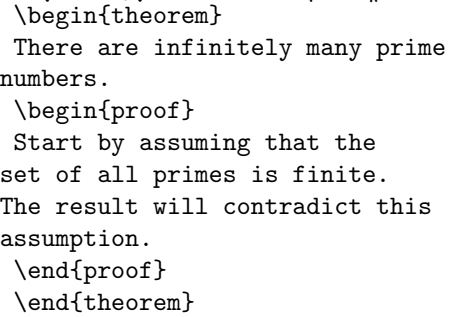

Θεώρημα 5.3. There are infinitely many prime numbers.

Proof. Start by assuming that the set of all primes is finite. The result will contradict this assumption.  $\Box$ 

Μπορούμε, μάλιστα, να αλλάξουμε τη μορφή του τίτλου "Proof" παραθέτοντας σε αγκύλη τον ακριβή τίτλο και τη μορφοποίηση που θέλουμε. Οι εντολές για το μέγεθος των γραμμάτων είναι οι ίδιες με τη δεξιά στήλη του παραπάνω πίνακα εντολών μορφοποίησης [5.3](#page-32-0) που βρίσκεται στην ενότητα των μορφοποιήσεων, ενώ για τη γραμματοσειρά έχουμε την εντολή \text--{} αντικαθιστώντας τις – με το ζεύγος των διακριτικών αρχικών της αριστερής στήλης του πίνακα. Παραδείγματος χάριν, με την εντολή \textsf{} αλλάζουμε γραμματοσειρά του κειμένου που βρίσκεται μέσα στα άγκιστρα. Δείτε το επόμενο παράδειγμα. Επιπλέον, το σύμβολο  $\Box$  που τοποθετείται αυτόματα στο τέλος κάθε απόδειξης μπορεί να αντικατασταθεί από άλλα, όπως το ι, το τετράγωνο ι, το ρόμβο ♦, τα τρίγωνα N ή H ή J ή I κ.ο.κ. Καθιερώνουμε το νέο σύμβολο με την εντολή: \renewcommand{\qedsymbol}{\$\blacksquare\$} ή όπου \$\blacksquare\$ να εισάγουμε τις εντολές \$\blacklozenge\$, \$\blacktriangle\$,

\$\blacktriangledown\$, \$\blacktriangleleft\$, \$\blacktriangleright\$ αντίστοιχα. Το σύμβολο του Halmos I το φτιάχνουμε εμείς με τις εντολές:

```
\newcommand{\halmos}{\rule{1mm}{2.5mm}}
```
\renewcommand{\qedsymbol}{\halmos}

Τέλος, το σύμβολο που σημαίνει το τέλος της απόδειξης μπορεί να εξαφανιστεί μέσω της εντολής. \renewcommand{\qed}{} πριν το τέλος της απόδειξης ή να το τοποθετήσουμε εκεί ακριβώς που επιθυμούμε με την εντολή \qedhere σε εκείνο το σημείο.

Παράδειγμα 5.4.3. Επιλέγουμε τίτλο με σκούρα γράμματα στην παρένθεση και μεγαλύτερα γράμματα στον τίτλο "Proof" και αποκρύπτουμε το σύμβολο του τέλους.

```
\begin{theorem}
There are infinitely many prime
numbers.
\end{theorem}
\begin{proof}[\textbf{(Not the
only)} \large{Proof}]
Start by assuming that the set
of all primes is finite. The
result will contradict this
assumption.
\renewcommand{\qed}{}
\end{proof}
```
Θεώρημα 5.4. There are infinitely many prime numbers.

(*Not the only*) *Proof.* Start by assuming that the set of all primes is finite. The result will contradict this assumption.
## Kεφάλαιο 6

# Eισαγωγή Μαθηματικών  $Φ$ ορμών

## 6.1 Περιβάλλοντα

Αρχικά για να μπορέσουμε να εισάγουμε μαθηματικούς τύπους στο κείμενό μας, θα πρέπει να χρησιμοποιήσουμε το πακέτο amsmath, με την εντολή \usepackage{amsmath}, η οποία τοποθετείται στο προοίμιο.

Για τη δημιουργία μαθηματικών φορμών υπάρχουν δύο βασικοί τρόποι. Στην περίπτωση που θέλουμε να τοποθετήσουμε το μαθηματικό τύπο εντός του κειμένου χρησιμοποιούμε το σύμβολο \$ πριν και μετά από αυτόν.

Equation \$ax^2+bx+c=0\$ has exactly two roots.

Equation  $ax^2 + bx + c = 0$  has exactly two roots.

The tank volume is  $$10m^3$$ .

The tank volume is  $10m^3$ .

Χρησιμοποιώντας διπλό σύμβολο \$ πριν και μετά το μαθηματικό τύπο, αυτός παρατίθεται σε ξεχωριστή γραμμή.

Equation \$\$ax^2+bx+c=0\$\$ has exactly two roots.

Equation  

$$
ax^2 + bx + c = 0
$$
has exactly two roots.

The tank volume is \$\$10m^3\$\$.

The tank volume is

 $10m<sup>3</sup>$ 

Παρ᾿όλα αυτά, ο πιο συνηθισμένος τρόπος εισαγωγής μαθηματικών τύπων και εξισώσεων είναι το περιβάλλον equation. Η LATEX αυτόματα απαριθμεί τις εξισώσεις αυτές μέσα στα δίαφορα περιβάλλοντα equation που χρησιμοποιήσαμε.

.

Equation \begin{equation}  $ax^2+bx+c=0$ \end{equation} has exactly two roots.

Equation

 $ax^2 + bx + c = 0$  (6.1)

has exactly two roots.

Einstein said \begin{equation} e=m \cdot c^2 \end{equation} Everybody knows it, yet few people actually get it.

Einstein said

 $e = m \cdot c^2$ (6.2)

Everybody knows it, yet few people actually get it.

## 6.2 Τρόποι αρίθμησης

΄Οπως αναφέρθηκε παραπάνω, χρησιμοποιώντας το περιβάλλον equation ξεκινάει αυτόματα μια αρίθμηση των μαθηματικών φορμών που εισάγονται. Στην περίπτωση που θέλουμε να απαλλαγούμε από αυτήν την αυτόματη αρίθμηση αντί για την εντολή \begin{equation} πριν τη μαθηματική φόρμα και την εντολή \end{equation} μετά από αυτήν, χρησιμοποιούμε αντίστοιχα τις εντολές \begin{equation\*} και \end{equation\*}.

Equation \begin{equation\*}  $ax^2+bx+c=0$ \end{equation\*} has exactly two roots.

Equation  $ax^2 + bx + c = 0$ 

has exactly two roots.

Einstein said \begin{equation\*} e=m \cdot c^2 \end{equation\*} Everybody knows it, yet few people actually get it.

Einstein said

 $e = m \cdot c^2$ 

Everybody knows it, yet few people actually get it.

΄Οταν θέλουμε να δώσουμε στην εξίσωση δική μας αρίθμηση ή και όνομα χρησιμοποιούμε την εντολή \tag{}.

```
Einstein said
 \begin{equation*}
 e=m \cdot c^2 \tag{relativity}
 \end{equation*}
 Everybody knows it, yet few
people actually get it.
```
Einstein said  $e = m \cdot c^2$ (relativity) Everybody knows it, yet few people actually get it.

Στην περίπτωση που θέλουμε η αυτόματη αρίθμηση να συμβαδίζει με το κάθε κεφάλαιο εισάγουμε στο προοίμιο την εντολή \numberwithin{equation}{section}. ΄Ετσι, η αρίθμηση (2.3) μιας εξίσωσης θα σημαίνει ότι είναι η τρίτη κατά σειρά εξίσωση του δευτέρου κεφαλαίου.

## $6.3$  Αναφορά

Σε ένα μεγάλο μαθηματικό κείμενο με πληθώρα μαθηματικών σχέσεων, είναι πολύ χρήσιμο και λειτουργικό να υπάρχει σε κάθε αναφορά μιας σχέσης η δυνατότητα παραπομπής στη σχέση αυτή. Ασχέτως λοιπόν αν η αρίθμηση είναι αυτόματη ή όχι, υπάρχει η δυνατότητα να βάλουμε μια ετικέτα σε μια σχέση ώστε στο κείμενο αργότερα, όχι μόνο να υπάρχει δυνατότητα να γίνει αναφορά στη σχέση αυτή, αλλά και παραπομπή. Με την εντολή \label{} δίνουμε τίτλο-κλειδί στην εξίσωση ή στο θεώρημα και με την εντολή \eqref{} γίνεται η σχετική αναφορά και παραπομπή στη συνέχεια.

Ας δούμε ένα παράδειγμα στην περίπτωση της αυτόματης αρίθμησης.

```
Einstein said
 \begin{equation}\label{type}
 e=m \cdot c^2
 \end{equation}
Equation \eqref{type} is one
of the most famous mathematical
formulas, yet nobody seems to
know its true meaning.
```
Einstein said

<span id="page-39-0"></span> $e = m \cdot c^2$ (6.3)

Equation [\(relativity\)](#page-39-0) is one of the most famous mathematical formulas, yet nobody seems to know its true meaning.

Ας δούμε και ένα παράδειγμα στην περίπτωση που έχουμε απαλλαγεί από την αυτόματη αρίθμηση.

```
Einstein said
 \begin{equation*} \label{type}
 e=m \cdot c^2 \tag{relativity}
 \end{equation*}
 Equation \eqref{type} is one
of the most famous mathematical
formulas, yet nobody seems to
know its true meaning.
                                      Einstein said
                                             e = m \cdot c^2(relativity)
                                      Equation (relativity) is one of the
                                      most famous mathematical
                                      formulas, yet nobody seems to
                                      know its true meaning.
```
## 6.4 Λίστα βασικών μαθηματικών τελεστών και συμβόλων

Παρατίθεται παρακάτω ένας σύντομος πίνακας με τις βασικές μαθηματικές εντολές και τους κώδικες καθώς και ένα παράδειγμα για την κάθε περίπτωση και τον αντίστοιχο κώδικα που χρησιμοποιήθηκε.

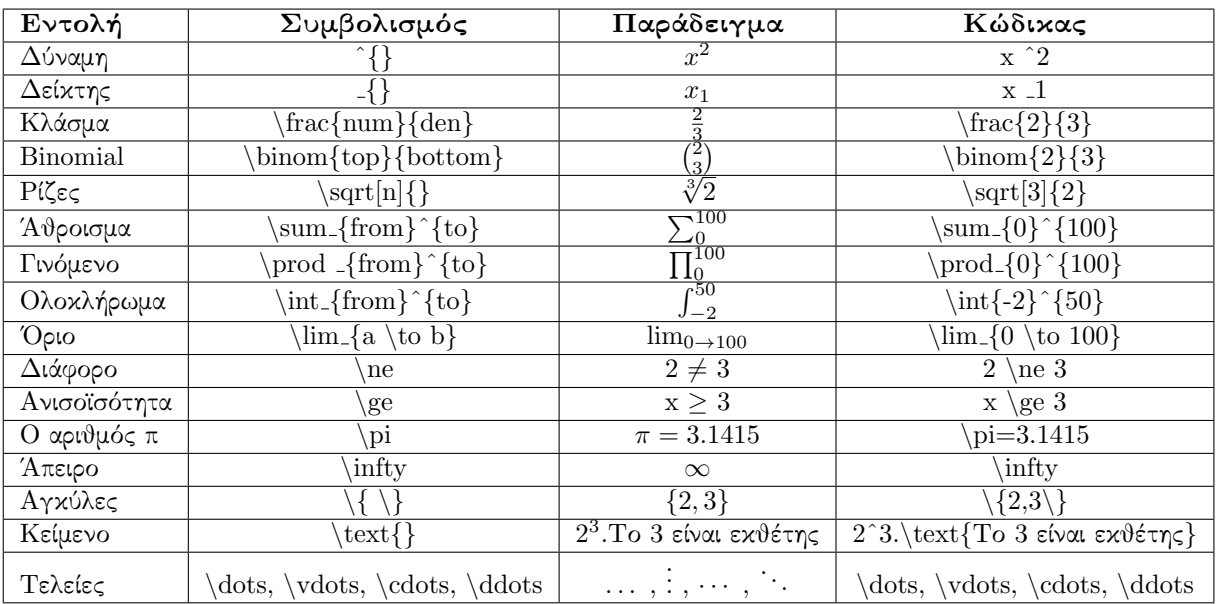

Σημείωση: ΄Οταν θέλουμε να εισάγουμε τύπους μέσα σε αγκύλες ή παρενθέσεις, υπάρχουν αντίστοιχες εντολές έτσι ώστε το μέγεθος τους να είναι ανάλογο του τύπου. Οι εντολές αυτές είναι \left( και \right) για τις παρενθέσεις και αντίστοιχα \left{ και \right} για τις αγκύλες. Έτσι αντί να έχουμε  $(\frac{2^3}{3^2}$  $\frac{2^{\circ}}{3^2}$ ), χρησιμοποιώντας την παραπάνω εντολή θα έχουμε το αποτέλεσμα  $\left(\frac{2^3}{3^2}\right)$  $\frac{2^3}{3^2}\Big),$  που σαφώς είναι πιο ορθό και καλαίσθητο.

Ας δούμε τώρα και μερικά συνδιαστικά παραδείγματα.

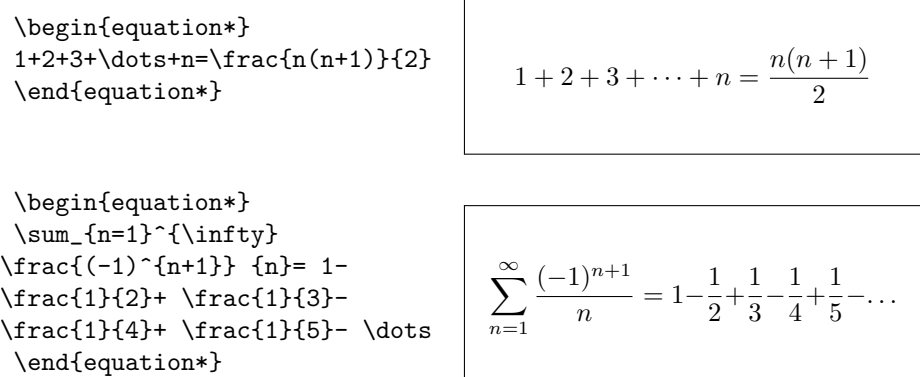

```
\begin{equation*}
\prod_{i=2}^{6}\left(1+\frac{1}{i} \right)\left(1+\frac{1}{2} \right)\cdots = \frac{7}{2}.\end{equation*}
```

$$
\prod_{i=2}^{6} \left( 1 + \frac{1}{i} \right) = \left( 1 + \frac{1}{2} \right) \dots = \frac{7}{2}.
$$

\begin{equation\*}  $\label{eq:binom{m}{m}=\frac{m!}{m!(n-m)!}}$ \text{ with } 0!=1 \end{equation\*}

$$
\binom{n}{m} = \frac{n!}{m!(n-m)!}
$$
 with  $0! = 1$ 

\begin{equation\*} f(z)=\int\_{-\infty}^{+\infty}  $f(x)e^{(2\pi i xz)dx}$ \end{equation\*}

$$
f(z) = \int_{-\infty}^{+\infty} f(x)e^{2\pi i x z} dx
$$

\begin{equation\*} \lim\_{x \to +\infty}\left(e^{-x}  $\frac{1}{x+lnx}\right) = +\infty$ \end{equation\*}

$$
\lim_{x \to +\infty} \left( e^{-x} \frac{1}{x + \ln x} \right) = +\infty
$$

## <span id="page-42-0"></span>Kεφάλαιο 7

# Περιβάλλοντα multline, eqnarray, array xxu IEEEeqnarray

΄Οταν οι εξισώσεις είναι πολύ μεγάλες, πρέπει με κάποιο τρόπο να τις αναδιπλώσουμε για να γίνουν πιο ευανάγνωστες. Το περιβάλλον equation που αναλύσαμε στο προηγούμενο κεφάλαιο, δε μπορει να επεκταθεί σε πολλαπλές γραμμές, έτσι εισάγουμε τέσσερα περιβάλλοντα που χρησιμοποιούνται για να αναδιπλωθούν μεγάλες εξισώσεις στη ΙΑΤΕΧ.

Πρώτα όμως αναφέρουμε τους κανόνες που ακολουθούμε ώστε να πετύχουμε τη βέλτιστη αναδίπλωση:

- 1. Γενικά αναδιπλώνουμε εξισώσεις πριν το σύμβολο της ισότητας ή του τελεστή.
- 2. Είναι προτιμότερη μια αναδίπλωση πριν το σύμβολο της ισότητας.
- 3. Είναι προτιμότερη η αναδίπλωση πριν από ένα + ή ένα -, παρά πριν από \*.
- 4. Πρέπει να αποφεύγετε κάθε άλλου είδους αναδίπλωση.

## 7.1  $\Pi$ εριβάλλον multline

Το περιβάλλον multline χρησιμοποιείται για αναδίπλωση μίας εξίσωσης, σε όποια και όσα σημεία θέλουμε. Η αναδίπλωση της γραμμής γίνεται τοποθετώντας \\ στα επιθυμητά σημεία.

Το multline στοιχίζει από προεπιλογή την πρώτη σειρά αριστερά, την τελευταία δεξιά και τις ενδιάμεσες στο κέντρο. Υπάρχει βέβαια η δυνατότητα, να αλλάξουμε

τη στοίχιση των ενδιάμεσων γραμμών χρησιμοποιώντας τις εντολές \shoveleft και \shoveright αντίστοιχα.

```
\begin{multline}
a+b+c+d+e+f+g+h+i+j \setminus+k+1+m\end{multline}
```
 $a + b + c + d + e$  $+ f + g + h + i + j$  $+ k + l + m \quad (7.1)$ 

΄Οπως το περιβάλλον equation\*, υπάρχει και το multline\* που χρησιμοποιείται όταν δε χρειαζόμαστε την εμφάνιση αρίθμησης της εξίσωσης.

\begin{multline\*}  $a+b+c+d+e$ +f+g+h+i+j  $\setminus$ +k+l+m \end{multline\*}

 $\label{eq:1D3} a+b+c+d+e$  $+ f + g + h + i + j$  $+ k + l + m$ 

Το περιβάλλον αυτό προτιμάται στις περιπτώσεις που δεν έχουμε εξίσωση.

\begin{multline\*}  $a+b+c+d+e$ +f+g+h+i+j  $\setminus$  $+k+1+m$ \end{multline\*}

 $a + b + c + d + e$  $+ f + g + h + i + j$  $+ k + l + m$ 

Σε εξισώσεις που αναδιπλώνονται πριν από το σύμβολο =.

\begin{multline\*}  $a + b + c + d + e + f \$  $= g + h + i + j + k + l + m$ \end{multline\*}

 $a + b + c + d + e + f$  $= g + h + i + j + k + l + m$ 

Για επιπρόσθετα σχόλια που δε χωράνε στην ίδια γραμμή.

\begin{multline\*}  $a + b + c + d = e + f + g + h$ , \quad \\ \text{for } 0 \le n \le n\_{\textnormal{max}} \end{multline\*}

 $a + b + c + d = e + f + q + h$ , for  $0 \leq n \leq n_{\text{max}}$ 

Και όταν το ένα μέλος της εξίσωσης είναι πολύ μεγαλύτερο από το άλλο.

\begin{multline\*}  $a + b + c + d + e + f + g \sqrt{ }$ + h + i + j + k + l = m \end{multline\*}

 $a + b + c + d + e + f + g$  $+ h + i + j + k + l = m$ 

## 7.2 Περιβάλλον eqarray

Το περιβάλλον eqarray είναι ένα ακόμη περιβάλλον που αναδιπλώνει εξισώσεις, όμως δε χρησιμοποιείται συχνά κυρίως λόγω του ότι αφήνει μεγάλα κενά πριν και μετά το σύμβολο της ισότητας σε σχέση με τα περιβάλλοντα array και multline,χαλώντας την ομοιομορφία του κειμένου.

\begin{eqnarray}  $a & = k b + c \ \leq$  $& = & d + e + f + g + h + i$ + j + k + 1 \nonumber \\ && +\: m + n + o \\  $& = & p + q + r + s$ \end{eqnarray}  $a = b + c$  (7.2)  $= d + e + f + g + h + i + j + k + l$  $+m+n+o$  (7.3)  $= p + q + r + s$  (7.4) \begin{eqnarray} a & = & a = a  $\alpha$  a  $a = a = a$  (7.5)

## 7.3 Περιβάλλον array

Το περιβάλλον array χρησιμοποιείται για τη δημιουργία ενός πίνακα δεδομένων με στοίχιση στηλών(αριστερά, κέντρικα ή δεξιά).

```
\begin{array}{col1col2col3...coln}
content...
\end{array}
```
Η στοίχιση πετυχαίνεται με τη χρήση των γραμμάτων

 $c \rightarrow central\ alignment$  $l \rightarrow$  left alignment  $r \rightarrow right alignment$ 

στις θέσεις των col1,col2,..coln, ανάλογα με τη στοίχιση που θέλουμε να έχει η κάθε στήλη. Οι στήλες χωρίζονται μεταξύ τους με το σύμβολο &, ενώ κάθε γραμμή τελειώνει με \\.

```
\begin{array}{ccc}
 1 & 2 & 3 \\ 4 & 5 & 6
\end{array}
```
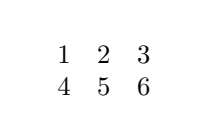

Για να τοποθετήσουμε κάθετες γραμμές μεταξύ κάποιων ή όλων των στηλών, τοποθετούμε το σύμβολο |, στη θέση που χρειαζόμαστε τη γραμμή, ως εξής:

```
\begin{array}{c|cc|}
1 & 2 & 3 \\ 4 & 5 & 6
\end{array}
```

$$
\begin{array}{c|cc} 1 & 2 & 3 \\ 4 & 5 & 6 \end{array}
$$

Για την τοποθέτηση οριζόντιας γραμμής μεταξύ των γραμμών, χρησιμοποιείται η εντολή \hline ως εξής:

\begin{array}{c|c|c} 1 & 2 & 3 \\ \hline 4 & 5 & 6 \end{array}

 $1 \mid 2 \mid 3$  $4 \mid 5 \mid 6$ 

Το περιβάλλον αυτό χρησιμεύει ιδιαίτερα στη στοίχιση εξισώσεων.

\begin{array}{rcl} f:  $R^3$  & \to & R \\  $(x,y,z)$  & \to & x + y + z \\  $f(x,y,z)$  & =  $x + y + z$ \end{array}

$$
f: R3 \rightarrow R
$$
  
\n
$$
(x, y, z) \rightarrow x + y + z
$$
  
\n
$$
f(x, y, z) = x + y + z
$$

## 7.4 Περιβάλλον IEEEeqarray

Το περιβάλλον IEEEeqarray είναι πιο χρήσιμο από όλα. Για να λειτουργήσει χρειάζεται πρώτα η φόρτωση του πακέτου IEEEtrantools, χρησιμοποιώντας την εντολή \usepackage{IEEEtrantools} στον πρόλογο. Το IEEEeqarray έχει τη δυνατότητα να καθορίζει τον αριθμό των στηλών σε μία εξίσωση. Συνήθως χρησιμοποιείται ο συμβολισμός {rCl} , δηλαδή τρεις στήλες εκ των οποίων η πρώτη στοιχίζεται δεξιά, η δεύτερη στο κέντρο με λίγο περισσότερο κενό γύρω της (αυτό σημαίνει το κεφαλαίο C) και η τρίτη αριστερά.

\begin{IEEEeqnarray}{rCl}  $a \& = \& b + c \& b$  $x = x d + e + f + g + h + i + j \mid a = b + c$  (7.6) + k \nonumber\\  $& 4: 1 + m + n + o \ \$  $\& = \& p + q + r + s$ \end{IEEEeqnarray}  $= d + e + f + g + h + i + j + k$  $+ l + m + n + o$  (7.7)  $= p + q + r + s$  (7.8)

Το περιβάλλον αυτό μπορεί να χρησιμοποιηθεί για όσες στήλες θέλουμε. Με τη χρήση της αγκύλης {c} δημιουργείται μια στήλη με κεντρική στοίχιση, ενώ με τη χρήση της {lccr} τέσσερις στήλες με στοίχιση αριστερά, κεντρικά, κεντρικά και δεξιά αντίστοιχα. Επιπλέον κενό μεταξύ των στηλών μπορεί να προστεθεί με χρήση των . και / και ? .

Σε περίπτωση που μία γραμμή καλύπτει τον equation number , κάνουμε χρήση της εντολής \IEEEeqarraynumspace στο τέλος της προβληματικής γραμμής. Στα παραδείγματα που ακολουθούν φαίνεται η διαφορά.

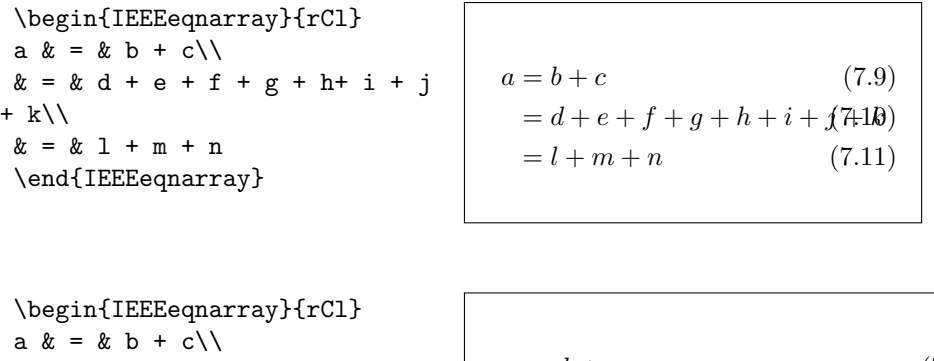

 $x = x d + e + f + g + h + i + j$ + k \IEEEeqnarraynumspace \\  $& = 2 + m + n$ \end{IEEEeqnarray}  $a = b + c$  (7.12)  $= d + e + f + g + h + i + j + k$  (7.13)  $= l + m + n.$  (7.14)

΄Οταν μία γραμμή είναι πολύ μεγαλύτερη από τις υπόλοιπες, την στοιχίζουμε όπως θέλουμε χρησιμοποιώντας την εντολή

#### \IEEEeqarraymulticol{numberofcolumns}{new\_alignment}

όπως φαίνεται στο παρακάτω παράδειγμα, όπου το {3} καθορίζει το ότι τρεις στήλες θέλουμε να γίνουν μία με αριστερή στοίχιση, η οποία καθορίζεται από το {l}.

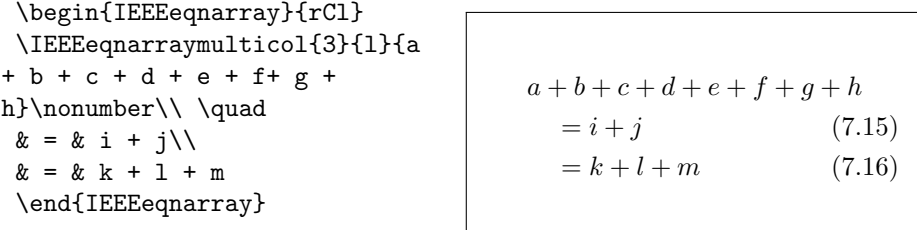

Στο περιβάλλον IEEEeqnarray κάθε γραμμή έχει την αρίθμισή της. Για να μην προστεθεί η αρίθμηση αυτή, τοποθετούμε στο τέλος της γραμμής την εντολή  $\emptyset$  /IEEEnonumber.

\begin{IEEEeqnarray}{rCl} \IEEEeqnarraymulticol{3}{1}  ${a + b + c + d + e + f + g + }$ h}\nonumber\\ \quad  $\& = \& i + j \backslash \setminus$  $& = & k + 1 + m$ \end{IEEEeqnarray}  $a = b + c$  (7.17)  $= d + e + f + g + h + i + j + k$  $+ l + m + n + o$  (7.18)  $= p + q + r + s$  (7.19)

Υπάρχει επίσης η εντολή \begin {IEEEeqarray\*}, η οποία δεν εμφανίζει αριθμό σε καμία γραμμή. Τώρα μπορούμε να εμφανίσουμε τον αριθμό της εξίσωσης χρησιμοποιώντας την \IEEEyesnumber ή την \IEEEyessubnumber.

\begin{IEEEeqnarray}{rCl} \IEEEeqnarraymulticol{3}{l}  ${a + b + c + d + e + f + g + }$ h}\nonumber\\ \quad  $& = \& i + j \setminus \$  $& = & k + 1 + m$ \end{IEEEeqnarray}

 $a = b + c$  $= d + e$  (7.20)  $= f + g$ 

# Kεφάλαιο 8

# $\Pi$ ivax $\varepsilon$ c

΄Εχουμε ήδη δει σε παραδείγματα κατασκευής πινάκων με χρήση της εντολής array στο κεφάλαιο [7.](#page-42-0) Η εντολή array είναι ιδιαίτερα πλούσια σε ρυθμίσεις και επιλογές, δίνοντάς μας έτσι πολλές δυνατότητες για την δημιουργία πινάκων. Ωστόσο, με τις εντολές που θα παρουσιάσουμε στην συνέχεια θα δούμε ένα λιγότερο ευέλικτο μεν αλλά ιδιαίτερα πιο σύντομο τρόπο δημιουργίας (αριθμητικών) πινάκων. Ακόμη θα παρουσιάσουμε εντολές για την κατασκευή πινάκων κατάλληλων για παρουσίαση δεδομένων (tabular ) καθώς και διάφορους τρόπους για να κάνουμε το περιεχόμενό τους πιο ευανάγνωστο.

### 8.1 Tα Περιβάλλοντα matrix

΄Ενας (αριθμητικός) πίνακας μπορεί δημιουργηθεί ως εξής:

#### Παράδειγμα 8.1.1.

```
\begin{equation*}
\begin{matrix}
3 & 5 & 2 \\
7 & 11 & 13
\end{matrix}
\end{equation*}
```
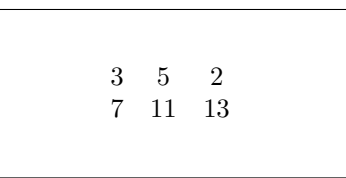

΄Εχουμε λοιπόν ότι, οι εντολές τύπου matrix εισάγονται πάντα μεσα σε ένα μαθηματικό περιβάλλον (Κεφάλαιο [4](#page-23-0) ). Η αλλαγή στήλης συμβολίζεται με & ενώ η αλλαγή γραμμής με \\. Αν και θα μπορούσαμε να γράψουμε όλη την εντολή σε μία γραμμή συνίσταται να ευθυγραμμίζουμε τον κώδικά μας κατά γραμμές και στήλες ώστε να είναι πιο εύκολη η ανάγνωση αλλα και η διόρθωσή του. Οι υπόλοιπες εντολές της οικογένειας matrix είναι οι pmatrix, bmatrix, Bmatrix, vmatrix και Vmatrix οι οποίες περικλείουν τον πίνακα εντός των (·), [·], {·}, | · | και || · || αντίστοιχα.

```
Παράδειγμα 8.1.2.
      \begin{equation*}
      \begin{pmatrix}
       3 & 5 & e \\
      \pi & 11 & \sqrt{-1}
      \end{pmatrix}
      \end{equation*}
                                                               \begin{pmatrix} 3 & 5 & e \\ \pi & 11 & \sqrt{-1} \end{pmatrix}\begin{equation*}
      \begin{bmatrix}
        3 & 5 & e \\
      \pi & 11 & \sqrt{-1}
      \end{bmatrix}
      \end{equation*}
                                                               \begin{bmatrix} 3 & 5 & e \end{bmatrix}\frac{3}{\pi} 11 \sqrt{-1}\begin{equation*}
      \begin{Bmatrix}
       3 & 5 & e \\
      \pi & 11 & \sqrt{-1}
      \end{Bmatrix}
      \end{equation*}
                                                               \begin{cases} 3 & 5 \quad e \\ \pi & 11 \quad \sqrt{-1} \end{cases}\begin{equation*}
      \begin{vmatrix}
        3 & 5 & e \\
      \pi & 11 & \sqrt{-1}
      \end{vmatrix}
      \end{equation*}
                                                                |3\rangle\begin{vmatrix} 5 & 5 & e \\ \pi & 11 & \sqrt{-1} \end{vmatrix}3 5 e
```

```
\begin{equation*}
\begin{Vmatrix}
 3 & 5 & e \\
\pi & 11 & \sqrt{-1}
\end{Vmatrix}
\end{equation*}
```
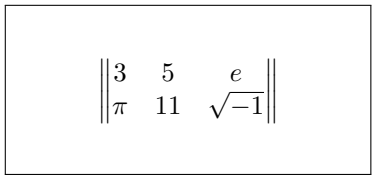

Εάν για κάποιο λόγο θέλουμε να παραλείψουμε κάποια στοιχεία, τότε μπορούμε να χρησιμοποιήσουμε τις εντολές \cdots ,\ddots ,\vdots .

Παράδειγμα 8.1.3.

 $\setminus$ 

1

−1 <sup>1</sup>

 $\overline{\phantom{a}}$ 

```
\begin{equation*}
\begin{bmatrix}
a_{11} & \cdots & a_{1n} \\
\vdots & \ddots & \vdots \\
a_{n1} & \cdots & a_{nn}
\end{bmatrix}
\end{equation*}
```
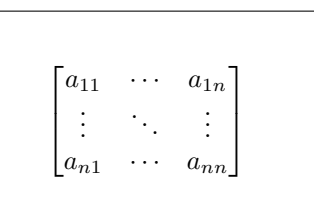

Εμφωλευμένες χρήσεις της εντολής θα δώσουν μπλοκ-πίνακες:

#### Παράδειγμα 8.1.4.

```
\begin{equation*}
\begin{bmatrix}
\begin{bmatrix}
a_{11} & a_{12} \\
a_{21} & a_{22}
\end{frac{y} \quad \text{and} \quad \text{for} \quad y \in \mathbb{0}\mathbf{0} & \begin{bmatrix}
                   b_{11} & b_{12} & b_{13}\\
                   b_{21} & b_{22} & b_{23}\\
                   b_{31} & b_{32} & b_{33}\\
                 \end{frac} \ \\mathbf{0} & \mathbf{0} \mathbf{0} & \begin{bmatrix}
                                                c_{11} & c_{12}\\
                                                 c_{21} & c_{22}\\
                                               \end{bmatrix}
```

```
\end{bmatrix}
\end{equation*}
```
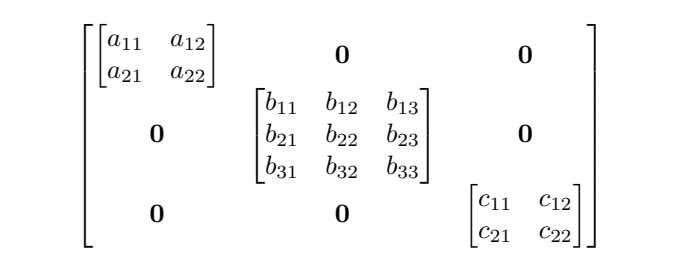

Σε περίπτωση που χρειαζόμαστε μεγαλύτερο κενό ανάμεσα στις γραμμές τότε μπορουμε να προσθεσουμε την εντολη \renewcommand\arraystretch{2} πριν από τον πίνακα.

```
Παράδειγμα 8.1.5.
```
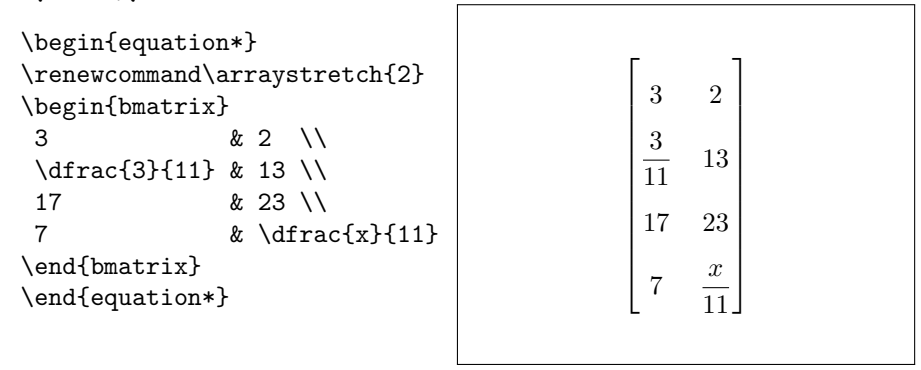

Αν θέλουμε να αυξήσουμε το κενό μόνο μετά από μία γραμμή, αντικαθιστούμε το \\ στο τέλος της γραμμής με\\[x mm] όπου x ο αριθμός χιλιοστών που θέλουμε να αυξηθεί η απόσταση της επόμενης γραμμής.

#### Παράδειγμα 8.1.6.

```
\begin{equation*}
\begin{bmatrix}
3 & 2 \\[1 mm]
\dfrac{3}{11} & 13 \\[3 mm]
17 & 23 \\
7 & 11
\end{bmatrix}
\end{equation*}
```
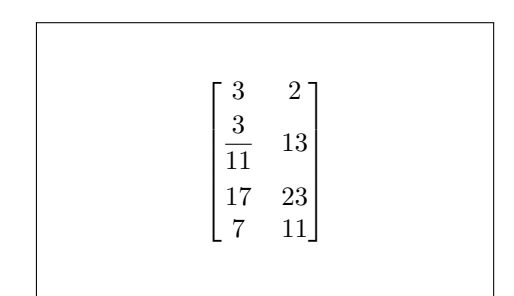

΄Οταν θέλουμε να χρησιμοποιήσουμε πίνακες εντός του κυρίως κειμένου τότε μπορούμε να χρησιμοποιήσουμε την εντολή \smallmatrix η οποία μας επιτρέπει να δημιουργούμε πίνακες εντός του σώματος του κειμένου. Για παράδειγμα:

#### Παράδειγμα 8.1.7.

```
Producing a small matrix
suitable for use in text :
$ \begin{smallmatrix}
a & c \veed & b
 \end{smallmatrix}$
```
Producing a small matrix suitable for use in text :  $\frac{a}{d} \frac{c}{b}$ 

Ανάλογα με την περίπτωση των πινάκων κανονικού μεγέθους υπάρχουν και εδώ οι εξής μορφές της εντολής \smallmatrix :

- psmallmatrix:  $\begin{pmatrix} a & c \\ d & b \end{pmatrix}$
- $\bullet$  bsmallmatrix:  $\left[ \begin{smallmatrix} a & c \\ d & b \end{smallmatrix} \right]$
- Bsmallmatrix:  $\{ \begin{smallmatrix} a & c \\ d & b \end{smallmatrix} \}$
- vsmallmatrix:  $\begin{vmatrix} a & c \\ d & b \end{vmatrix}$
- Vsmallmatrix:  $\|\begin{smallmatrix} a & c \\ d & b \end{smallmatrix}\|$

Για την χρήση των παραπάνω είναι απαραίτητη η φόρτωση του πακέτου mathtools.

Τέλος, το πακέτο mathtools μας δίνει την δυνατότητα χρήσης των εντολών <x>matrix\*[col] και <x>smallmatrix\*[col] . ΄Οπου το col δηλώνει την στοίχιση των στοιχείων του πίνακα. (c → center, l → left,r → right) .

#### Παράδειγμα 8.1.8.

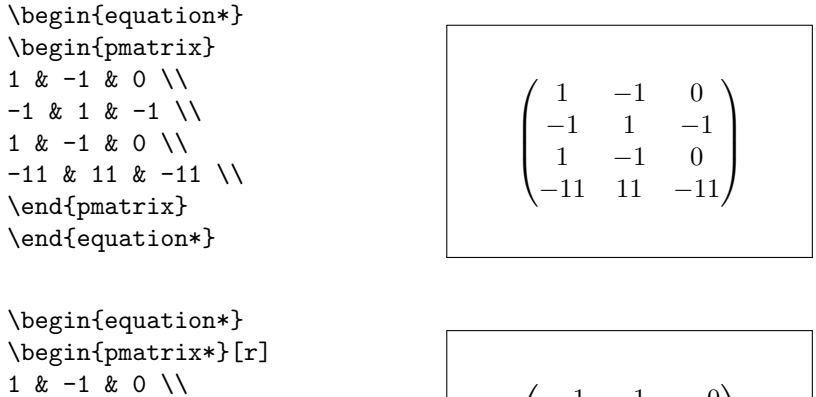

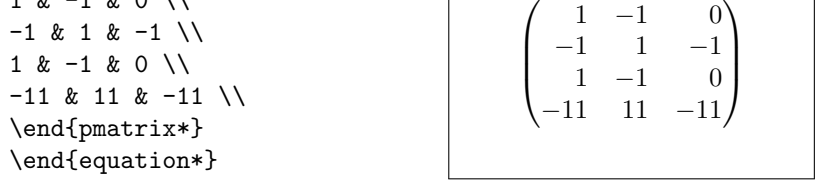

΄Οπως αναφέραμε πριν, οι εντολές της οικογένειας matrix έχουν προρυθμισμένες κάποιες επιλογές.

Μία από αυτές είναι ότι δεν μπορούν να έχουν πάνω από 10 στήλες. Για να το αλλάξουμε αυτό, εισάγουμε την εντολή \setcounter{MaxMatrixCols}{x} (όπου x ο νέος μέγιστος αριθμός στηλών) πριν τον πίνακα ή και στο preamble. Η εντολή αυτή επηρεάζει όλους τους πίνακες που την ακολουθούν .

### 8.2 To  $\Pi$ εριβάλλον tabular

Το περιβάλλον \begin{tabular}{col}...\end{tabular} μπορεί να χρησιμοποιηθεί για την δημιουργία πινάκων με ή χωρίς περίγραμμα. Το πλάτος των στηλών καθορίζεται αυτόματα.

Η σύνταξή της είναι παρόμοια με αυτή της matrix , οι στήλες χωρίζονται με & ενώ οι γραμμές με \\ . Οι οριζόντιες γραμμές δημιουργούνται με την εντολή \hline . Η μεταβλητή col είναι υποχρεωτική και καθορίζει την στοίχιση των

στηλών. Κατασκευάζεται με χρήση των συμβόλων r,c,l για αριστερή, στο κέντρο και δεξιά στοίχιση, p{width} για πλήρη στοίχιση κειμένου με αλλαγές γραμμών καθώς και του | για την δημιουργία κατακόρυφης γραμμής.

#### Παράδειγμα 8.2.1.

```
\begin{tabular}{|clc|c|}
 \hline<br>$D$ &
              $D$ & & $P_u$ &
\sigma_N \(in) & & ( lbs ) & ( psi
)\hline
 5 & test 1 & 285 &
38.00\\
      & test 2 & 287 &
38.27\\
      & test 3 & 230 &
30.67\\
 \hline
 10 & test 1 & 430 &
28.67\\
      & test 2 & 433 &
28.87\\
      & test 3 & 431 &
28.73\\
 \hline
 \end{tabular}
```
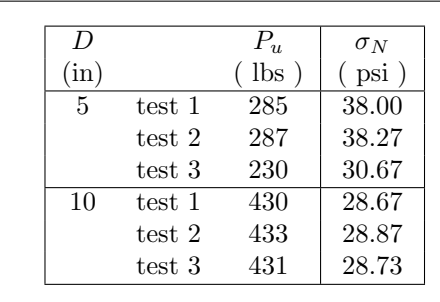

Η χρησιμότητα της εντολής p{width} φαίνεται στο επόμενο παράδειγμα.

#### Παράδειγμα 8.2.2.

```
\begin{tabular}{|lp{2 cm}|}
 \hline
 Force
 & Force is a vector quantity
defined as the rate of
  change of the momentum.\\
\hline
 Moment of a force & Moment of
a force
  with respect to an origin is
defined ... \\ \hline
  \end{tabular}
```
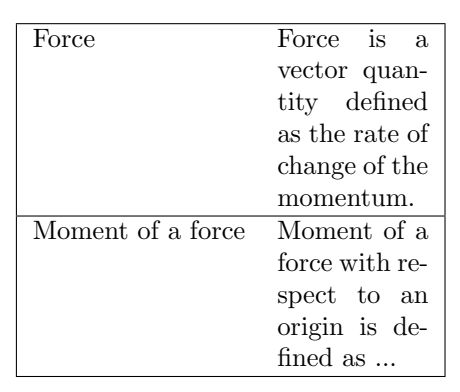

Αν σε αυτό το παράδειγμα, στην θέση της τιμής p{width} υπήρχε η c ας πούμε, τότε το αποτέλεσμα θα ήταν ο παραπάνω πίνακας να αποτελείται από γραμμές πολύ μικρού ύψους που βγαίνουν έξω από τα όρια του εγγράφου.

#### 8.2.1 Συγγώνευση Κελιών

Σε περιπτώσεις όπου η συγχώνευση κελιών είναι επιθυμητή μπορούμε να χρησιμοποιήσουμε τις εξής εντολές

- \cline{n-m}: δημιουργεί μία οριζόντια γραμμή από τα αριστερά της στήλης n μέχρι τα δεξιά της στήλης m
- \multicolumn{num}{col}{text} συγχωνεύει τις επόμενες num στήλες σε ένα κελί με στοίχιση τύπου col<sup>[1](#page-54-0)</sup> και κείμενο το text.

#### Παράδειγμα 8.2.3.

```
\begin{tabular}{|c|c|}
  \hline
  \multicolumn{2}{c}{row g text}
\setminuscell g1a & cell g2b \setminuscell g1b \& cell g2c \&cell g1c \& cell g2d \&\hline
  \end{tabular}
```
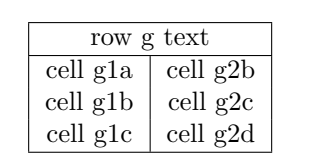

Στην περίπτωση συγχώνευσης γραμμών χρησιμοποιούμε την εντολή \multirow{num}{width}{text} του πακέτου multirow. Οι μεταβλητές εδώ έχουν την εξής σημασία:

num ο αριθμός των γραμμών προς συγχώνευση

width το πλάτος της στήλης. Αν χρησιμοποιήσουμε το \* ως τιμή τότε η νέα γραμμή θα πάρει το πλάτος που ορίζει το περιεχόμενό της

text το κείμενο που θα περιέχει η νέα γραμμή

#### Παράδειγμα 8.2.4.

```
\begin{tabular}{|c|c|}
 \hline
\multirow{4}{*}{Common g text}
& Column g2a\\
& Column g2b \sqrt{ }& Column g2c \sqrt{ }& Column g2d \\
\hline
 \end{tabular}
```

|  | Common g text | Column g2a<br>Column $g2b$<br>Column $g2c$ |
|--|---------------|--------------------------------------------|
|--|---------------|--------------------------------------------|

<span id="page-54-0"></span> $^{17}\rm O$ πως και προηγουμένως το col μπορεί να πάρει τις τιμές  $1, c, r.$ 

#### 8.2.2 Στοίχιση δεκαδικών αριθμών

Σε περίπτωση που ο πίνακας μας περιλαμβάνει δεκαδικούς αριθμούς τους οποίους θέλουμε να στοιχίσουμε στην υποδιαστολή, φορτώνουμε αρχικά το πακέτο dcolumn στο preamble και στην συνέχεια χρησιμοποιούμε την εντολή

D{sep-in}{sep-out}{before.after} για την κατασκευή της στήλης με τους δεκαδικούς αριθμούς, όπου:

- sep-in Το σύμβολο του χρησιμοποιούμε στο κείμενό μας για το διαχωρισμό του ακεραίου από το δεκαδικό μέρος.
- sep-out Το σύμβολο του θέλουμε να εμφανίζεται στο κείμενό μας για το διαχωρισμό του ακεραίου από το δεκαδικό μέρος.
- before.after Το πλήθος των ψηφίων πριν και μετά το διαχωριστικό. Σε περίπτωση που ο αριθμός μας δεν τηρεί αυτές τις τιμές θα στοιχίζεται στο κέντρο της στήλης.

Προσοχή για να έχει ο τίτλος της στήλης με τους αριθμούς σωστή στοίχιση πρέπει να δοθεί με την εντολή \multicolumn{1}{col}{title} . Παρατηρείστε ότι αυξήσαμε το ύψος των γραμμών για να μην έχουμε πρόβλημα με την διαδοχικές υψώσεις σε δύναμη στην τρίτη γραμμή.

#### Παράδειγμα 8.2.5.

```
\renewcommand\arraystretch{1.5}
 \begin{tabular}{cD{,}{.}{5.4}}
 \hline
 Expression &
\multicolumn{1}{c}{Value} \\ \hline
 $ \pi $ & 3,1416 \\ \hline
 \pi^{\pi} \ & 36,46 \\
\hline
 \pi^{\pi^{\pi}} $ & 80663,7 \\
\hline
 \end{tabular}
                                            \pi^\pi\pi^{\pi^{\pi}}
```
Expression Value  $\pi$  3.1416 <sup>π</sup> 36.46 80662.7

Για επιπλέον λειτουργίες όπως η στρογγυλοποίηση των αριθμών που ξεφεύγουν από τα όρια και η προσθήκη μηδενικών στο τέλος, μπορεί να χρησιμοποιηθεί το πακέτο rccol [2](#page-55-0) αντί του dcolumn.

#### $8.2.3$  Σγόλια εντός πινάκων

Η εντολή \footnote όταν χρησιμοποιείται εντός των πινάκων δεν λειτουργεί όπως θα περίμενε κανείς. Γι αυτό τον λόγο αν θέλουμε να έχουμε υποσημειώσεις με αναφορά σε κάποιο στοιχείο του πίνακα, χρησιμοποιούμε την εντολή

<span id="page-55-0"></span><sup>2</sup><www.ctan.org/pkg/rccol>

\footnotemark[i] στο σημείο που θέλουμε να εμφανιστεί η υποσημείωση και αμέσως μετά την εντολή \end{tabular} τοποθετούμε την \footnotetext[i]{text}, με το text να είναι το κείμενο που θέλουμε να εμφανίζεται στο τέλος και i ο αύξων αριθμός της υποσημείωσης.

#### Παράδειγμα 8.2.6.

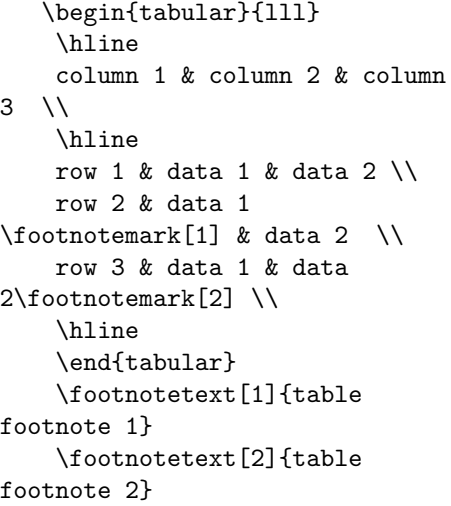

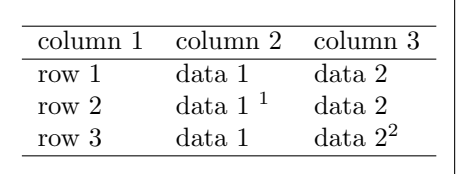

1 table footnote 1 2 table footnote 2

### 8.2.4 Χρωματίζοντας τους πίνακες

Η LATEX είναι εφοδιασμένη με πακέτα που μας δίνουν την δυνατότητα να χρωματίσουμε κελιά ή και ολόκληρες γραμμές πινάκων. Πριν προχωρήσουμε στις εντολές χρωματισμού θα πρέπει να ορίσουμε τα χρώματα που θα χρησιμοποιήσουμε. Για το σκοπό αυτό εισάγουμε την εντολή \usepackage[table]{xcolor} στο preamble μας. Τα προκαθορισμένα χρώματα είναι τα εξής : white, black, red, green, blue, cyan, magenta, yellow . Δικά μας χρώματα μπορούμε να ορίσουμε μέσω της εντολής \definecolor{name}{model}{color-spec} η οποία τοποθετείται και αυτή στο preamble .

name Το όνομα που θα δώσουμε στο νέο χρώμα

model Το μοντέλο από όπου θα λάβει τιμές π.χ. RGB,HTML

color-spec Η τιμή του χρώματος με βάση το μοντέλο.

Αναλυτικοί κατάλογοι χρωμάτων για τα πρότυπα RGB,HTML βρίσκονται εύκολα στο διαδίκτυο, για παράδειγμα στην σελίδα [http://www.w3schools.com/html/](http://www.w3schools.com/html/html_colors.asp) [html\\_colors.asp](http://www.w3schools.com/html/html_colors.asp) . Ας ορίσουμε για παράδειγμα το πορτοκαλί:

#### \definecolor{orange}{RBG}{255, 153, 0}

Οι εντολές \rowcolor, \columncolor, \cellcolor χρωματίζουν την γραμμή, στήλη ή αντίστοιχα το κελί που ακολουθούν ενώ η \arrayrulecolor το χρώμα όλων των επόμενων διαχωριστικών γραμμών. Επίσης, για να δώσουμε χρώμα σε μία στήλη πρέπει να ορίζουμε ένα νέο είδος στήλης. Αυτό μπορεί να με την εντολή \newcolumntype{name}{>{\columncolor{color}}col} όπου name το όνομα του νέου είδους στήλης, color το όνομα του χρώματος που θέλουμε να έχει και col το είδος της στοίχισης της στήλης.

#### Παράδειγμα 8.2.7.

```
\newcolumntype{y}{>{\columncolor{yellow}}c}
 \arrayrulecolor{blue}
 \begin{tabular}{|c|y|c| }
 \hline
 \rowcolor{green}
Country & Country Code
& Major Cities Area Codes
\setminus\hline
Austria & +43 &
Innsbruck 512 \\
Belgium & +32 &
Bruxelles 2 \\
Cyprus & +357 &
\cellcolor{red} Nicosia
2 \veeCzech & +420 & Brno 5
\setminus\hline
 \end{tabular}
                            Country | Country Code | Cities Codes
                            Austria +43 Innsbruck 512
                            Belgium +32 Bruxelles 2
                            Cyprus +357 Nicosia
                             Czech +420 Brno 5
```
Παρατηρήστε ότι στο τέλος υπάρχει η εντολή \arrayrulecolor{black} με σκοπό να επαναφέρει το χρώμα των γραμμών των επόμενων πινάκων σε μαύρο. Επίσης μπορούμε να χρωματίσουμε τις γραμμές εναλλάξ για πιο εύκολη ανάγνωση μέσω της εντολής \rowcolors{row}{odd-color}{even-color} όπου row η πρώτη γραμμή από την οποία αρχίζει ο χρωματισμός ενώ τα odd-color, even-color είναι το χρώμα των περιττών και των ζυγών αντίστοιχα γραμμών.

#### Παράδειγμα 8.2.8.

\arrayrulecolor{black}

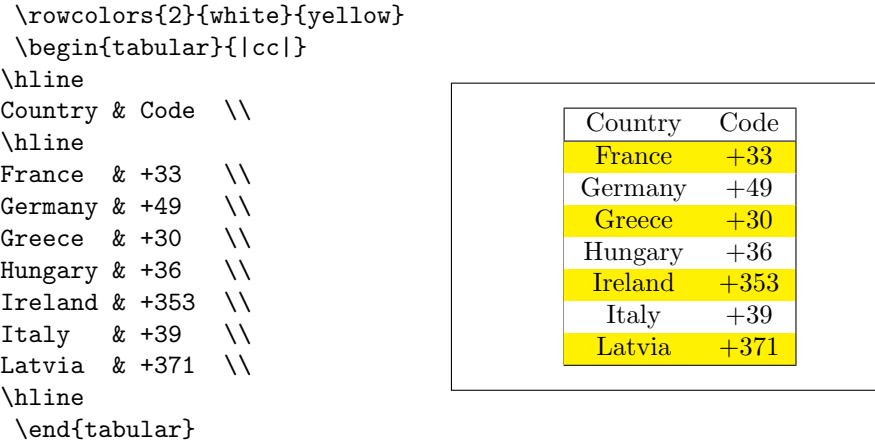

## 8.3 Eισαγωγή πινάκων από άλλα προγράμματα

Η δημοτικότητα και η υψηλή ποιότητα των παραγόμενων εγγράφων της LATEX έχει σαν αποτέλεσμα την δημιουργία βιβλιοθηκών για διάφορα προγράμματα με σκοπό την εξαγωγή των αποτελεσμάτων τους σε κώδικα LATEX. Παρακάτω παρουσιάζουμε μόνο μερικά από τα ήδη υπάρχοντα. Περισσότερα μπρορούν να βρεθούν με μία αναζήτηση στο διαδίκτυο.

## Matlab

Για την παραγωγή πινάκων μέσα από το περιβάλλον του Matlab μπορούμε να χρησιμοποιήσουμε την εντολή latex() σε συνδυασμό με την εντολή sym() η οποία απαιτεί την ύπαρξη του πακέτου Symbolic Math Toolbox.

#### Παράδειγμα 8.3.1.

```
>> A=[2 3 5 32 ; 4 5 6 7 ; 4 5 6 8] ;
>> latex(sym(A))
 ans =\left(\begin{array}{cccc} 2 & 3 & 5 & 32\\ 4 & 5 & 6 & 7\\ 4
& 5 & 6 & 8 \end{array}\right)
```
΄Ενας δεύτερος πιο ευέλικτος τρόπος είναι η χρήση του προγράμματος (m-file) matrix2latex <sup>[3](#page-58-0)</sup>. Με το πρόγραμμα αυτό έχουμε την δυνατότητα να διαλέξουμε το περιβάλλον με το οποίο που θέλουμε να δημιουργηθεί ο πίνακας αλλά και να ρυθμίσουμε έξτρα παραμέτρους του. Το πλήρες εγχειρίδιο του μπορεί να βρεθεί στην ιστοσελίδα του προγράμματος.

<span id="page-58-0"></span><sup>3</sup><https://code.google.com/p/matrix2latex/>

#### Παράδειγμα 8.3.2. [4](#page-59-0)

```
>> A=[2 3 5 32 ; 4 5 6 7 ; 4 5 6 8] ;
>> matrix2latex(A, '', 'environment', { 'bmatrix'})
ans =
\begin{bmatrix}
$2$ & $3$ & $5$ & $32$\\
 $4$ & $5$ & $6$ & $7$\\
 $4$ & $5$ & $6$ & $8$\\
\end{bmatrix}
>>matrix2latex(A, '', 'environment', {'tabular'}, 'alignment','lcr')
\rightarrow ans =
\begin{tabular}{lcr}
\toprule
 $1$ & $1$ & $1$\\
 $2$ & $4$ & $8$\\
 $3$ & $9$ & $27$\\
\bottomrule
\end{tabular}
```
Το παραπάνω πρόγραμμα μπορεί να χρησιμοποιηθεί και μέσω της γλώσσας Python.

### Mathematica

Η μετατροπή πίνακα σε κώδικα της LATEX μπορεί να γίνει με την εντολή TeXForm[]

#### Παράδειγμα 8.3.3.

```
In [1]: = A = {\{2,3,5\},\{7,11,13\},\{17,19,23\}};In [2]: = TeX Form[A]Out[2]//TeXForm=
\left(
\begin{array}{ccc}
2 & 3 & 5 \\
7 & 11 & 13 \\
 17 & 19 & 23 \\
\end{array}
\right)
```
Εναλλακτικά επιλέγουμε την έξοδο που μας ενδιαφέρει με ποντίκι και έπειτα δεξί κλικ >Copy As >Latex.

<span id="page-59-0"></span> $^4$ Για την λειτουργία των εντολών \toprule,\bottomrule του παραδείγματος είναι απαραίτητη η φόρτωση του παχέτου booktabs

### R

Ένας τρόπος για να εξάγουμε πίνακες σε ΙΑΤ<sub>Ε</sub>Χ στην γλώσσα R είναι η χρήση της βιβλιοθήκης xtable.  $^5$  $^5$ 

#### Παράδειγμα 8.3.4.

```
> library(xtable)
> smoke \le matrix(c(51,43,22,92,28,21,68,22,9),ncol=3,byrow=TRUE)
> colnames(smoke) <- c("High","Low","Middle")
> rownames(smoke) <- c("current","former","never")
> xtable(smoke,align="l|ccc")
% latex table generated in R 3.1.1 by xtable 1.7-3 package
% Wed Aug 20 12:14:58 2014
\begin{table}[ht]
\centering
\begin{tabular}{l|ccc}
  \hline
 & High & Low & Middle \\
  \hline
current & 51.00 & 43.00 & 22.00 \\
  former & 92.00 & 28.00 & 21.00 \\
 never & 68.00 & 22.00 & 9.00 \\
   \hline
\end{tabular}
\end{table}
```
Εισάγοντας τον παραπάνω κώδικα σε ένα έγγραφο .tex θα πάρουμε το εξής αποτέλεσμα:

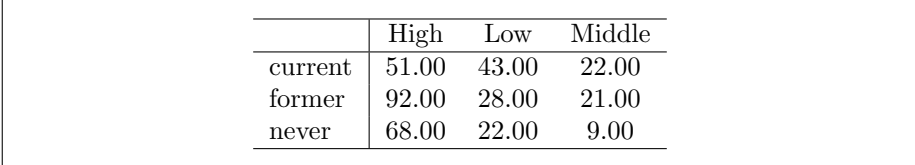

Παρατηρήστε πως ο κώδικας που μας επέστρεψε η R περιλαμβάνει και ένα μπλοκ \begin{table}...\end{table} καθώς και την εντολή \centering. Οι εντολές αυτές χρησιμοποιούνται για την σωστή τοποθέτηση του πίνακα σε ένα έγγραφο ωστόσο μπορούμε να χρησιμοποιήσουμε των κώδικα εντός των \begin{tabular} ...\end{tabular} και χωρίς αυτές όπως κάναμε σε όλα τα προηγούμενα παραδείγματα.

<span id="page-60-0"></span> $5T$ ο παράδειγμα προέρχεται από την ακόλουθη ιστοσελίδα: [http://www.cyclismo.org/](http://www.cyclismo.org/tutorial/R/tables.html) [tutorial/R/tables.html](http://www.cyclismo.org/tutorial/R/tables.html)

#### Spreadsheets

Αν τα δεδομένα που θέλουμε να ενσωματώσουμε στο έγγραφό μας βρίσκονται σε μορφή υπολογιστικού φύλλου (Spreadsheet), τότε μπορούμε να τα εξάγουμε σε μορφή κατάλληλη για την LATEX μέσω του Excel. Απαραίτητο εργαλείο είναι το πρόσθετο Excel2LaTeX  $^6$  $^6$ .

Για να το εγκαταστήσουμε, κατεβάζουμε το αρχείο Excel2LaTeX.xla και μετά μέσα από το Excel επιλέγουμε Tools >Add-ins >Add.. επιλέγουμε το αρχείο Excel2LaTeX.xla και το ενεργοποιούμε. Μετά από επανεκκίνηση του προγράμματος θα πρέπει να έχουν εμφανιστεί δύο νέα κουμπιά στην εργαλειοθήκη μας. (Σε εκδόσεις >2007 θα το βρείτε κάτω από την καρτέλα add-ins) .

Η χρήση του είναι εξαιρετικά απλή, επιλέγουμε τα δεδομένα που θέλουμε να μετατρέψουμε σε πίνακα, κάνουμε κλικ στο νέο κουμπί και έπειτα επιλέγουμε από το νέο παράθυρο τα χαρακτηριστικά του πίνακα.

Μία άλλη αξιόλογη επιλογή είναι το πρόγραμμα υπολογιστικών φύλλων Gnumeric.[7](#page-61-1) Μέσω του Gnumeric μπορούμε όχι μόνο να δημιουργήσουμε και να επεξεργαστούμε υπολογιστικά φύλλα αλλά και να τα εξάγουμε απευθείας στην επιθυμητή μορφή.

Η διαδικασία είναι η εξής: Επιλέγουμε τα επιθυμητά κελιά και έπειτα από το μενού Data >Export Data >Export into other Format.. και επιλέγουμε ως μορφή είτε την Latex2e (\*.tex) table fragment είτε την Latex2e (\*.tex) . Η πρώτη θα μας δώσει τα δεδομένα μας χωρισμένα και στοιχισμένα κατάλληλα μέσω των χαρακτήρων & , \\ έτσι ώστε να απαιτείται μόνο η επιλογή του κατάλληλου περιβάλλοντος από εμάς (matrix,tabular) ενώ η δεύτερη ένα ολοκληρωμένο .tex αρχείο το οποίο μπορεί να ενσωματωθεί στο έγγραφό μας.

<span id="page-61-0"></span><sup>6</sup><http://www.ctan.org/tex-archive/support/excel2latex/>

<span id="page-61-1"></span><sup>7</sup><http://www.gnumeric.org/>

## Kεφάλαιο 9

## $\Pi$ ακέτο hyperref

Το πακέτο hyperref δίνει την δυνατότητα στη LATEX να δημιουργήσει υπερσυνδέσεις εντός και εκτός του εγγράφου, επεκτείνοντας τη λειτουργικότητα όλων των εντολών της LATEX (π.χ. του πίνακα περιεχομένων, της βιβλιογραφίας). Αρχικά, για να μπορέσουμε να χρησιμοποιήσουμε το πακέτο hyperref, εισάγουμε την εντολή \usapackage{hyperref} με προσοχή να είναι το τελευταίο πακέτο στον πρόλογο(preamble) διαφορετικά μπορεί να δημιουργήσει προβλήματα καθώς επαναπροσδιορίζει πολλές εντολές της LATEX. Επιπλέον, μας δίνει την δυνατότητα εισαγωγής συνδέσμων εκτός του εγγράφου (π.χ.websites, e-mails, συνδέσμους σε τοπικά αρχεία). Το πακέτο hyperref περιέχει πολλές πιθανές εντολές για τη μορφοποίηση των υπερσυνδέσμων μας. Οι πιο σημαντικές από αυτές είναι οι ακόλουθες: colorlinks(Η εντολή αυτή χρωματίζει τους υπερσυνδέσμους του εγγράφου μας, για να είναι πιο ευδιάκριτοι),σε περίπτωση που επιθυμούμε την απόκρυψη των υπερσυνδέσμων χρησιμοποιούμε την εντολή hidelinks.

\href{https://www.tug.org/ applications/hyperref/ manual.html}{a manual for hyperref}

\url{https://www.tug.org/ applications/hyperref/ manual.html}

[a manual for hyperref](https://www.tug.org/applications/hyperref/manual.html)

[https://www.tug.org/](https://www.tug.org/ applications/hyperref/ manual.html) [applications/hyperref/manual.](https://www.tug.org/ applications/hyperref/ manual.html) [html](https://www.tug.org/ applications/hyperref/ manual.html)

Η διαφορά των δύο παραπάνω εντολών όπως βλέπουμε και στα παραδείγματα είναι ότι στην εντολή \href εμφανίζεται στο κείμενο μόνο η συντομογραφία που έχουμε επιλέξει, ενώ στην εντολή \url εμφανίζει την πλήρη σελίδα διαδικτύου.

## Κεφάλαιο 10

## Eισαγωγή εικόνων

Η LATEX δεν έχει την δυνατότητα διαχείρισης εικόνων γι΄ αυτό για την εισαγωγή χρησιμοποιούμε το πακέτο graphicx. Εισάγουμε στον πρόλογο την εντολή \usepackage{graphicx} καθώς και την εντολή \graphicspath{{path/of/the/ folder}} για να δηλώσουμε το φάκελο που βρίσκεται η εικόνα που θέλουμε να εισάγουμε. Για την εισαγωγή της εικόνας χρησιμοποιούμε την εντολή \includegra phics{image.png}. Μία χρήσιμη εντολή που χρησιμοποιούμε για την προσαρμογή της κλίμακας των εικόνων είναι η scale, διαφορετικά μπορούμε να ορίσουμε μόνοι μας το πλάτος και το ύψος της εικόνας σε εκατοστά με τις εντολές width και height ή εισάγοντας την εντολή keepaspectratio να διατηρήσουμε την αρχική αναλογία της.

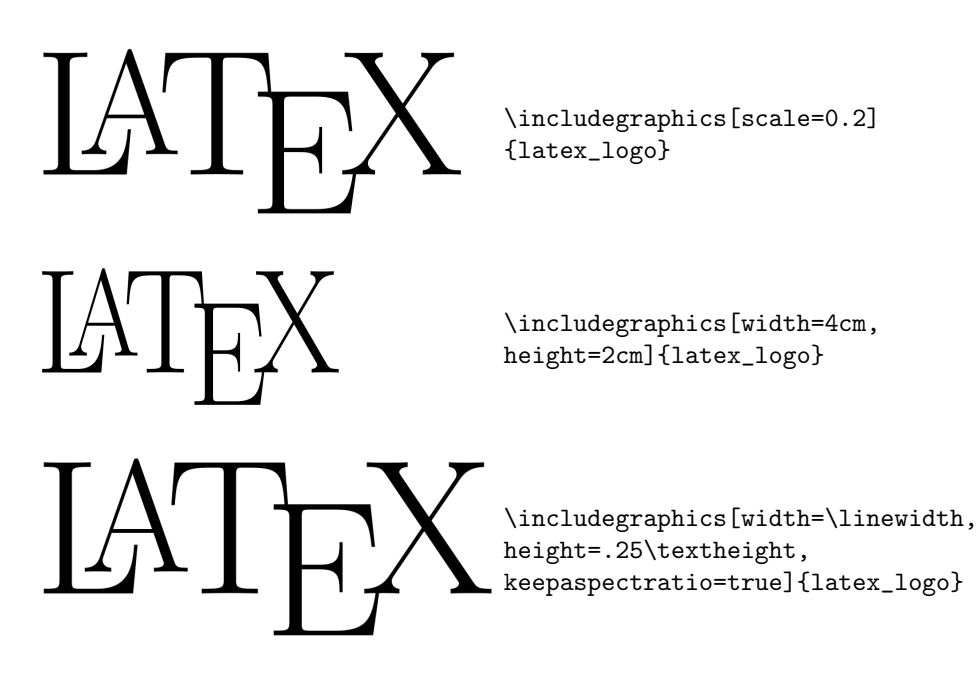

## Κεφάλαιο 11

# Σύνταξη Βιβλιογραφίας

Κάθε ακαδημαϊκό κείμενο πρέπει να συμπληρώνεται στο τέλος από τις αντίστοιχες βιβλιογραφικές αναφορές που χρησίμευσαν στη συγγραφή του. Επιπλέον, η αναφορά συγκεκριμένων πηγών είναι απαραίτητη και εντός του κειμένου, όταν συγκεκριμενα κομμάτια (όπως θεωρήματα) έχουν μεταφερθεί αυτούσια από αλλού. Η LATEX παρέχει δύο διαφορετικούς τρόπους σύνταξης της βιβλιογραφίας, καθώς επίσης και απλές εντολές για την αναφορά πηγών εντός του κειμένου.

### 11.1  $\Pi$ εριβάλλον thebibliography

Ο πρώτος και ευκολότερος τρόπος να εισάγουμε βιβλιογραφία είναι μέσω του περιβάλλοντος thebibliography. Η εντολή δίνεται ως

#### \begin{thebibliography}{99}

όπου ο αριθμός 99 δίνεται για να δηλώσει τον μέγιστο αριθμό πιθανών βιβλιογραφικών αναφορών. Κάθε είσοδος στη βιβλιογραφία δίνεται με την εντολή

#### \bibitem[label]{key}

΄Οπου label η ετικέτα της συγκεκριμένης πηγής και key η λέξη κλειδί με την οποία είναι συνδεδεμένη. Επομένως, εντός του κειμένου μπορούμε να κάνουμε αναφορά στη συγκεκριμένη πηγή με την εντολή

#### \cite{key}

Αν δεν χρησιμοποιήσουμε κανένα label, η αρίθμηση των πηγών θα γίνει αυτόματα. Το παρακάτω παράδειγμα παρουσιάζει τη χρήση του περιβάλλοντος και της εντολής αναφοράς.

Την αναλυτική παρουσίαση του παραπάνω πακέτου θα τη βρείτε στο \cite{wiki}.

\begin{thebibliography}{99} \bibitem{wiki} Various, The \LaTeX Wikibook, 2008. Available at \url{http://en.wikibooks.org/ wiki/LaTeX} \end{thebibliography}

Την αναλυτική παρουσίαση του παραπάνω πακέτου θα τη βρείτε στο [\[1\]](#page-65-0).

# Βιβλιογραφία

<span id="page-65-0"></span>[1] Various, The LATEXWikibook, 2008. Available at [http://en.](http://en.wikibooks.org/wiki/LaTeX) [wikibooks.org/wiki/LaTeX](http://en.wikibooks.org/wiki/LaTeX)

Με αυτή τη μέθοδο λοιπόν, η βιβλιογραφία είναι απλώς ένα ακόμη περιβάλλον που χρησιμοποιούμε καθώς συντάσσουμε το κείμενο μας. ΄Ομως, αν και εύχρηστο, παρουσιάζει αρκετά μειονεκτήματα.

΄Ενα πρόβλημα είναι πως επειδή την κάθε πηγή τη συντάσουμε εμείς, υπάρχει ο κίνδυνος να παρουσιαστούν ανομοιμορφίες. Για παράδειγμα, υπάρχουν μερικοί κανόνες που καλό είναι να τηρούνται στη σύνταξη βιβλιογραφίας, όπως η σειρά με την οποία εισάγονται οι πληροφορίες: Συγγραφέας, Τίτλος, Εκδότης, ΄Ετος, Αριθμός ΄Εκδοσης, ISBN, ebook διαθεσιμότητα κτλ. Αυτούς τους κανόνες μπορεί να μην τους γνωρίζουμε ή να τους μπερδέψουμε.

΄Ενα δεύτερο μειονέκτημα είναι ο περιορισμός σε ένα μόνο αρχείο. Η βιβλιογραφία πρέπει κάθε φορά να μεταφέρεται από αρχείο σε αρχείο, να εμπλουτίζεται ή να διαγράφονται καταχωρήσεις για το κάθε άρθρο που γράφουμε. Θα ήταν πολύ καλύτερο αν είχαμε μια κεντρική βαση βιβλιογραφικών αναφορών και επιλέγαμε απο αυτές κάθε φορα όσες θέλουμε. Αυτή τη δυνατότητα μας παρέχει το σύστημα BibT<sub>F</sub>X.

## 11.2 BibTFX.

Το σύστημα της BibTEX παρέχει τη δυνατότητα να δημιουργήσουμε μια βιβλιογραφική βάση δεδομένων όπου όπου αποθηκεύουμε πληροφορίες για κάθε αναφορά που χρειαζόμαστε. ΄Ετσι στην κάθε εργασία που συντάσουμε, χρησιμοποιούμε τη βάση δεδομένων για να «καλέσουμε» μόνο όσες αναφορές χρειαζόμαστε.

Μια βάση δεδομένων της BibTFX είναι ένα απλό αρχείο κειμένου με την κατάληξη .bib. Μέσα στο αρχείο καταχωρούμε πληροφορίες για κάθε αναφορά ξεχωριστά. Μια απλή καταχώρηση μπορεί να έχει την παρακάτω μορφή

@book{wikibook,

```
author={Various},
title={The \LaTeX Wikibook},
year={2008},
url={http://upload.wikimedia.org/wikipedia/commons/2/2d/LaTeX.pdf}
}
```
΄Οπως βλέπετε, κάθε καταχώρηση ξεκινάει δηλώνοντας τον τύπο της πηγής με το σύμβολο @, συνοδευόμενο από αγκίλες μέσα στις οποίες δηλώνουμε σε πεδία τις πληροφορίες που θέλουμε. Η πρώτη καταχώρηση βέβαια θα πρέπει να είναι το κλειδί αναφοράς, στο παράδειγμα μας είναι wikibook.

Οι τύποι των πηγών που αναγνωρίζει η BibTEXείναι πολλοί. Οι πιο συνηθισμένοι είναι @article, @book, @inbook, @booklet, @conference, @phdthesis, @mastersthesis, @proceedings, @unpublished, @misc. Επίσης τα πεδία για κάθε καταχώρηση που είναι διαθέσιμα είναι author, title, year, publisher, pages, journal, volume, number, url. Κάθε πεδίο είναι απαραίτητο αναλόγως τον τύπο της έκδοσης, π.χ. για ένα βιβλίο εκτός από τον συγγραφέα και τη χρονιά είναι απαραίτητος και ο εκδότης, ενώ για ένα άρθρο σε επιστημονικό περιοδικό είναι απαραίτητη η καταχώρηση του τίτλου του περιοδικού. Κάτι ακόμα που πρέπει να προσθέσουμε είναι πως μερικοί τύποι βιβλιογραφικής εμφάνισης δεν εμφανίζουν τα κεφαλαία γράμματα. Μια απλή λύση είναι σε κάθε καταχώρηση να χρησιμοποιείτε διπλές αγκύλες, για παράδειγμα author= {{John Snow}}. Επίσης όταν υπάρχουν πολλοί συγγραφείς, χωρίζουμε κάθε όνομα με τη λέξη and. Παρακάτω παραθέτουμε μερικά ακόμη παραδείγματα βιβλιογραφικών αναφορών.

```
@book{thenot,
```

```
language = {english},
```

```
author = {Tobias Oetiker and Hubert Partl and Irene Hyna and Elisabeth
Schlegl},
title = {The Not So Short Introduction to LATEX 2" Or LATEX2e in 157
minutes},
year = {2011},url= {http://tobi.oetiker.ch/lshort/lshort.pdf}
}
@book{gratzer2007latex,
language = {english},
added-at = {2010-01-12T10:59:34.000+0100}, address = {New York},author = {Gr\text{\textbackslash}}"atzer, George},
edition = {4. ed.},
isbn = {978-0-387-32289-6, 978-0-387-68852-7},
keywords = {Later mathematics},
pages = {XXXIV, 619 S.},
publisher = {Springer},
title = {More Math into LATEX},
url = {http://www.springerlink.com/content/k73023/},
```
 $year = {2007}$ 

Βεβαίως, μια πρώτη απορία είναι πως μπορούμε εμείς να βρούμε όλες τις πληροφορίες για την έκδοση ενός βιβλίου. Υπάρχουν για αυτό το σκοπό βάσεις δεδομένων όπου μπορείτε να βρίσκετε BibTEXκαταχωρήσεις για βιβλία και άρθρα. Οι πιο γνωστές είναι:

- <http://www.bibsonomy.org/>
- <https://zbmath.org/>
- <http://citeseerx.ist.psu.edu/index>
- <http://books.google.com/>
- <http://scholar.google.gr/>

Τώρα που ολοκληρώσαμε την κατασκευή ενός αρχείου .bib μένει να δούμε με ποιες εντολές θα εμφανιστεί η βιβλιογραφία σε ένα κείμενο. Αυτές είναι

#### \bibliographystyle{style}

#### \bibliography{name\_of\_the\_bib\_file}

΄Οπου ως style επιλέγουμε ένα στύλ εμφάνισης και name of the bib file το όνομα του .bib αρχείου. Τα σημαντικότερα διαθέσιμα στύλ είναι τα εξής

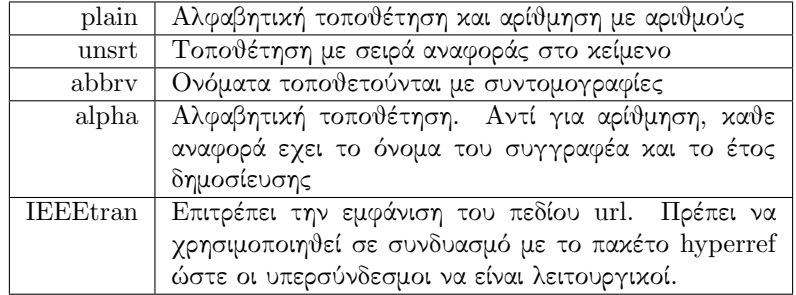

Για να εμφανιστεί η βιβλιογραφία στο κείμενο σας, θα πρέπει να εκτελέσετε την BibTEX απο το μενού του TEXstudio και έπειτα να χτίσετε το αρχείο σας. Μπορεί να χρειαστεί να εκτελέσετε την εντολή χτισίματος αρκετές φορές ώστε να περαστούν όλες οι αλλαγές στο τελικό κείμενο.

Η BibTEX θα εμφανίσει μόνο όσες πηγές έχουν αναφερθεί εντός του κειμένου με την εντολή \cite{}. Αυτή η επιλογή γίνεται γιατί έτσι μπορούμε να έχουμε στον υπολογιστή μας ένα μονάχα αρχείο .bib και απο αυτό να αντλούμε μόνο οση πληροφορία χρειαζόμαστε. Αν θέλουμε να εμφανιστούν όλες οι καταχωρήσεις του αρχείου .bib χρησιμοποιούμε την εντολή

\nocite{\*}

## Κεφάλαιο 12

# Υποστήριξη Ελληνικών

Η LATEX είναι σχεδιασμένη για συγγραφή αγγλικών κειμένων, επομένως για να συντάξουμε ένα κείμενο στα Ελληνικά, θα πρέπει πρώτα να ρυθμίσουμε μερικές επιλογές κωδικοποίησης. Αρχικά, πρέπει να εξασφαλίσουμε πως το κείμενο αποθηκεύεται με κωδικοποίηση UTF-8.

#### \usepackage[utf8]{inputenc}

Τώρα, για να δηλώσουμε στο πρόγραμμα με ποιές γλωσσες επιθυμούμε να δουλέψουμε, θα προσθέσουμε τιο πακέτο babel που δημιούργησε ο Johannes Braams. Η σύνταξη είναι η εξής:

#### \usepackage[lang1,lang2]{babel}

΄Οπου η δεύτερη γλώσσα θεωρείται ώς προεπιλογή για το κείμενο. Επομένως, για να γράψουμε στα Ελληνικά το κείμενο πρέπει να περιλαμβάνει τις εντολές

#### \usepackage[utf8]{inputenc}

#### \usepackage[english,greek]{babel}

Προσοχή: Σε περίπτωση που οι παραπάνω εντολές δεν λειτουργήσουν στον υπολογιστή σας, δοκιμάστε αντί του utf8 τις επιλογές utf8x ή iso-8859-7.

Οι παραπάνω εντολές θα δημιουργήσουν ένα έγγραφο στα Ελληνικά. Επομένως, όλες οι δομές του κειμένου θα έχουν ελληνικά ονόματα: «Κεφάλαιο», «Περιεχόμενα», «Βιβλιογραφία» κτλ όπως ακριβώς και στο βιβλίο αυτό. Για να εναλλάσουμε μεταξύ γλωσσών στο κείμενο υπάρχουν οι εντολές:

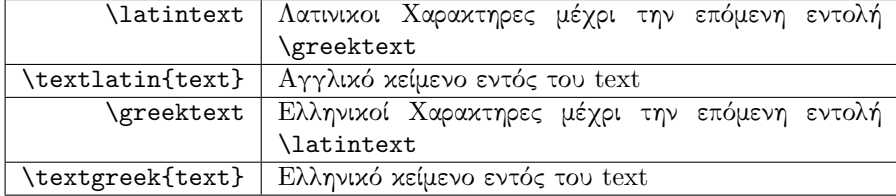

## Kεφάλαιο 13

# Σφάλματα

Η LATEX όπως θα έχετε καταλάβει μέχρι στιγμής, περιγράφει την διαδικασία συγγραφής καθώς αυτή γίνεται. Εάν συναντήσει κάτι το οποίο δεν καταλαβαίνει ή δεν μπορεί να εφαρμόσει, θα εμφανίσει μήνυμα λάθους στο οποίο θα περιγράφει τι πήγε στραβά. Οπότε δεν υπάρχει λόγος πανικού. Υπάρχουν τρία είδη μηνύματων λάθους που εμφανίζονται:

- 1. Λάθη
- 2. Προειδοποιήσεις
- 3. Ενστάσεις

## $13.1 \quad \Lambda \dot{\alpha} \vartheta \eta$

Η μορφή του μηνύματος λάθους είναι πάντα η ίδια. Ξεκινά με ένα θαυμαστικό και ακολουθεί η μορφή του λάθους και από κάτω δίνεται ο αριθμός της γραμμής στην οποία έγινε αυτό.

• Undefined Control Sequence

```
!Undefined Control Sequence
1.6 \tableofcotets
```
Αυτό προκαλείται συνήθως από τυπογραφικό λάθος σε κάποια εντολή.

• Environment x undefined

#### ! LaTeX Error: Environment x undefined

΄Εχετε ανοίξει ένα περιβάλλον το οποίο η LATEX δεν αναγνωρίζει. Μπορεί να μην είναι εγκατεστημένο το περιβάλλον ή η μορφή που χρησιμοποείτε (article,book,report etc.) να μην το αναγνωρίζει.

• Missing \$ inserted

! Missing \$ inserted

Υπάρχουν ίσως μαθηματικές εκφράσεις που δεν περικλείονται μεσα σε \$ ή πιθανότατα έχετε χρησιμοποιήσει χαρακτήρες που είναι κατειλημμένοι από τη LATEX.

• Bad math environment delimiter

```
! LaTeX error: Bad math environment delimiter
```
Προκαλείται συνήθως όταν χρησιμοποιούμε \$ μέσα σε περιβάλλοντα displaymath, equation  $\chi$ .λ.π.

Γενικά η LATEX φροντίζει ώστε οι χρήστες να ξοδέψουν τον ελάχιστο χρόνο και κόπο, επόμένως, την δήλωση μαθηματικών εκφράσεων μέσα σε περιβάλλοντα φτιαγμένα για μαθηματικά την θεωρεί λάθος.

Προσοχή θα πρέπει να δίνεται και στη φύση των πακέτων στον πρόλογο.

• Extra }, or forgotten \$

! Too many }'s

Σάυτή την περίπτωση είναι προφανές τι πήγε στραβά .Κάποιες φορές ίσως φταίει και η TEX έκδοση που χρησιμοποιείται ή κάποιο από τα πακέτα.

Αυτά είναι μόνο μερικά παραδείγματα. Για την αποφυγή των λαθών καλό θα είναι να ακολουθείτε τις παρακάτω συμβουλες:

#### 1. Το ένα λαθος προκαλεί περισσότερα.

Γι᾿άυτό πρέπει να ασχολείστε με το πρώτο κατά σειρά και σίγουρα το πλήθος τους θα μειωθεί σημαντικά.

2. Είναι καλό να χτίζετε συχνά το αρχείο σας. ΄Ετσι θα εντοπίζετε τυχόν λάθη και θα τα διορθώνετε, πριν το κείμενο γίνει πολύ μεγάλο και δύσκολα διαχειρίσιμο.

### $13.2$  Προειδοποιήσεις

Πριν ελέγξετε το αρχείο σας, χτίστε το και δεύτερη φορά. Μερικές φορές η LATEX πρέπει να το τρέξει δυο φορές για να τοποθετήσει τις παραπομπές σωστά. Τα μηνύματα που εμφανίζονται όταν υπάρχει κάποιο λάθος σἀυτές είναι συνήθως τα εξής τρία:

LaTeX Warning: There were undefined references.

Στην προκείμενη περίπτωση, έχετε αναφερθεί σε κάποια ετικέτα/λέξη κλειδί (χρησιμοποιώντας την εντολή \ref) που μάλλον δεν υπάρχει ή έχετε κάνει κάποιο τυπογραφικό λάθος κατά την αναφορά.

LaTeX Warning: There were multiply-defined labels.

Υπάρχουν δύο εντολές \label με την ίδια λέξη κλειδί. ΄Ολες αυτές οι λέξεις που χρησιμοποιύνται σε παραπομπές θα πρέπει να είναι διαφορετικές.

LaTeX Warning: Overfull \hbox

Αυτό το μήνυμα σημαίνει οτι μια γραμμή του κειμένου είναι πολύ μεγάλη για να χωρέσει στο οριζόντιο διάστημα της σελίδας, και η LATEX δεν μπορούσε να βρεί έναν ικανοποιητικό τρόπο για να την χωρίσει. Αυτό συνήθως έχει ως αποτέλεσμα, το κείμενο να εξέχει από τα περιθώρια της σελίδας.

Προκαλείται από λέξεις που δεν έχουν σωστό συλλαβισμό ή από μακροσκελείς εξισώσεις.

### $13.3$  Evotágeic

Πρόκειται για μηνύματα που εκφράζουν τη δυσαρέσκεια της LATEX για τον τρόπο που δικαιολόγησε μια γραμμή ή μια παράγραφο. Για παράδειγμα όταν μια μικρή λέξη αδυνατεί να χωριστεί στο τέλος της γραμμής, και αναγκάζεται να στριμωχτεί στην επόμενη.

Σε τέτοιες περίπτώσεις καλό είναι να ανατρέχουμε στο κείμενο που παίρνουμε και αν το αποτέλεσμα είναι αισθητικά καλό δεν υπάρχει λόγος να επέμβουμε. Ειδάλλως, θα πρέπει να αναδιαμορφώσουμε ελαφρά το κείμενο για να γίνει η αλλαγή γραμμής σωστά.
## Παράρτημα Α'

# GNU Free Documentation License

Version 1.3, 3 November 2008 Copyright © 2000, 2001, 2002, 2007, 2008 Free Software Foundation, Inc.

<http://fsf.org/>

Everyone is permitted to copy and distribute verbatim copies of this license document, but changing it is not allowed.

#### Preamble

The purpose of this License is to make a manual, textbook, or other functional and useful document "free" in the sense of freedom: to assure everyone the effective freedom to copy and redistribute it, with or without modifying it, either commercially or noncommercially. Secondarily, this License preserves for the author and publisher a way to get credit for their work, while not being considered responsible for modifications made by others.

This License is a kind of "copyleft", which means that derivative works of the document must themselves be free in the same sense. It complements the GNU General Public License, which is a copyleft license designed for free software.

We have designed this License in order to use it for manuals for free software, because free software needs free documentation: a free program should come with manuals providing the same freedoms that the software does. But this License is not limited to software manuals; it can be used for any textual work, regardless of subject matter or whether it is published as a printed book. We recommend this License principally for works whose purpose is instruction or reference.

### 1. APPLICABILITY AND DEFINITIONS

This License applies to any manual or other work, in any medium, that contains a notice placed by the copyright holder saying it can be distributed under the terms of this License. Such a notice grants a world-wide, royalty-free license, unlimited in duration, to use that work under the conditions stated herein. The "Document", below, refers to any such manual or work. Any member of the public is a licensee, and is addressed as "you". You accept the license if you copy, modify or distribute the work in a way requiring permission under copyright law.

A "Modified Version" of the Document means any work containing the Document or a portion of it, either copied verbatim, or with modifications and/or translated into another language.

A "Secondary Section" is a named appendix or a front-matter section of the Document that deals exclusively with the relationship of the publishers or authors of the Document to the Document's overall subject (or to related matters) and contains nothing that could fall directly within that overall subject. (Thus, if the Document is in part a textbook of mathematics, a Secondary Section may not explain any mathematics.) The relationship could be a matter of historical connection with the subject or with related matters, or of legal, commercial, philosophical, ethical or political position regarding them.

The "Invariant Sections" are certain Secondary Sections whose titles are designated, as being those of Invariant Sections, in the notice that says that the Document is released under this License. If a section does not fit the above definition of Secondary then it is not allowed to be designated as Invariant. The Document may contain zero Invariant Sections. If the Document does not identify any Invariant Sections then there are none.

The "Cover Texts" are certain short passages of text that are listed, as Front-Cover Texts or Back-Cover Texts, in the notice that says that the Document is released under this License. A Front-Cover Text may be at most 5 words, and a Back-Cover Text may be at most 25 words.

A "Transparent" copy of the Document means a machine-readable copy, represented in a format whose specification is available to the general public, that is suitable for revising the document straightforwardly with generic text editors or (for images composed of pixels) generic paint programs or (for drawings) some widely available drawing editor, and that is suitable for input to text formatters or for automatic translation to a variety of formats suitable for input to text formatters. A copy made in an otherwise Transparent file format whose markup, or absence of markup, has been arranged to thwart or discourage subsequent modification by readers is not Transparent. An image format is not Transparent if used for any substantial amount of text. A copy that is not "Transparent" is called "Opaque".

Examples of suitable formats for Transparent copies include plain ASCII without markup, Texinfo input format, LaTeX input format, SGML or XML using a publicly available DTD, and standard-conforming simple HTML, PostScript or PDF designed for human modification. Examples of transparent image formats include PNG, XCF and JPG. Opaque formats include proprietary formats that can be read and edited only by proprietary word processors, SGML or XML for which the DTD and/or processing tools are not generally available, and the machine-generated HTML, PostScript or PDF produced by some word processors for output purposes only.

The "Title Page" means, for a printed book, the title page itself, plus such following pages as are needed to hold, legibly, the material this License requires to appear in the title page. For works in formats which do not have any title page as such, "Title Page" means the text near the most prominent appearance of the work's title, preceding the beginning of the body of the text.

The "publisher" means any person or entity that distributes copies of the Document to the public.

A section "Entitled XYZ" means a named subunit of the Document whose title either is precisely XYZ or contains XYZ in parentheses following text that translates XYZ in another language. (Here XYZ stands for a specific section name mentioned below, such as "Acknowledgements", "Dedications", "Endorsements", or "History".) To "Preserve the Title" of such a section when you modify the Document means that it remains a section "Entitled XYZ" according to this definition.

The Document may include Warranty Disclaimers next to the notice which states that this License applies to the Document. These Warranty Disclaimers are considered to be included by reference in this License, but only as regards disclaiming warranties: any other implication that these Warranty Disclaimers may have is void and has no effect on the meaning of this License.

## 2. VERBATIM COPYING

You may copy and distribute the Document in any medium, either commercially or noncommercially, provided that this License, the copyright notices, and the license notice saying this License applies to the Document are reproduced in all copies, and that you add no other conditions whatsoever to those of this License. You may not use technical measures to obstruct or control the reading or further copying of the copies you make or distribute. However, you may accept compensation in exchange for copies. If you distribute a large enough number of copies you must also follow the conditions in section 3.

You may also lend copies, under the same conditions stated above, and you may publicly display copies.

### 3. COPYING IN QUANTITY

If you publish printed copies (or copies in media that commonly have printed covers) of the Document, numbering more than 100, and the Document's license notice requires Cover Texts, you must enclose the copies in covers that carry, clearly and legibly, all these Cover Texts: Front-Cover Texts on the front cover, and Back-Cover Texts on the back cover. Both covers must also clearly and legibly identify you as the publisher of these copies. The front cover must present the full title with all words of the title equally prominent and visible. You may add other material on the covers in addition. Copying with changes limited to the covers, as long as they preserve the title of the Document and satisfy these conditions, can be treated as verbatim copying in other respects.

If the required texts for either cover are too voluminous to fit legibly, you should put the first ones listed (as many as fit reasonably) on the actual cover, and continue the rest onto adjacent pages.

If you publish or distribute Opaque copies of the Document numbering more than 100, you must either include a machine-readable Transparent copy along with each Opaque copy, or state in or with each Opaque copy a computernetwork location from which the general network-using public has access to download using public-standard network protocols a complete Transparent copy of the Document, free of added material. If you use the latter option, you must take reasonably prudent steps, when you begin distribution of Opaque copies in quantity, to ensure that this Transparent copy will remain thus accessible at the stated location until at least one year after the last time you distribute an Opaque copy (directly or through your agents or retailers) of that edition to the public.

It is requested, but not required, that you contact the authors of the Document well before redistributing any large number of copies, to give them a chance to provide you with an updated version of the Document.

## 4. MODIFICATIONS

You may copy and distribute a Modified Version of the Document under the conditions of sections 2 and 3 above, provided that you release the Modified Version under precisely this License, with the Modified Version filling the role of the Document, thus licensing distribution and modification of the Modified Version to whoever possesses a copy of it. In addition, you must do these things in the Modified Version:

- A. Use in the Title Page (and on the covers, if any) a title distinct from that of the Document, and from those of previous versions (which should, if there were any, be listed in the History section of the Document). You may use the same title as a previous version if the original publisher of that version gives permission.
- B. List on the Title Page, as authors, one or more persons or entities responsible for authorship of the modifications in the Modified Version, together with at least five of the principal authors of the Document (all of its principal authors, if it has fewer than five), unless they release you from this requirement.
- C. State on the Title page the name of the publisher of the Modified Version, as the publisher.
- D. Preserve all the copyright notices of the Document.
- E. Add an appropriate copyright notice for your modifications adjacent to the other copyright notices.
- F. Include, immediately after the copyright notices, a license notice giving the public permission to use the Modified Version under the terms of this License, in the form shown in the Addendum below.
- G. Preserve in that license notice the full lists of Invariant Sections and required Cover Texts given in the Document's license notice.
- H. Include an unaltered copy of this License.
- I. Preserve the section Entitled "History", Preserve its Title, and add to it an item stating at least the title, year, new authors, and publisher of the Modified Version as given on the Title Page. If there is no section Entitled "History" in the Document, create one stating the title, year, authors, and publisher of the Document as given on its Title Page, then add an item describing the Modified Version as stated in the previous sentence.
- J. Preserve the network location, if any, given in the Document for public access to a Transparent copy of the Document, and likewise the network locations given in the Document for previous versions it was based on. These may be placed in the "History" section. You may omit a network location for a work that was published at least four years before the Document itself, or if the original publisher of the version it refers to gives permission.
- K. For any section Entitled "Acknowledgements" or "Dedications", Preserve the Title of the section, and preserve in the section all the substance and tone of each of the contributor acknowledgements and/or dedications given therein.
- L. Preserve all the Invariant Sections of the Document, unaltered in their text and in their titles. Section numbers or the equivalent are not considered part of the section titles.
- M. Delete any section Entitled "Endorsements". Such a section may not be included in the Modified Version.
- N. Do not retitle any existing section to be Entitled "Endorsements" or to conflict in title with any Invariant Section.
- O. Preserve any Warranty Disclaimers.

If the Modified Version includes new front-matter sections or appendices that qualify as Secondary Sections and contain no material copied from the Document, you may at your option designate some or all of these sections as invariant. To do this, add their titles to the list of Invariant Sections in the Modified Version's license notice. These titles must be distinct from any other section titles.

You may add a section Entitled "Endorsements", provided it contains nothing but endorsements of your Modified Version by various parties—for example, statements of peer review or that the text has been approved by an organization as the authoritative definition of a standard.

You may add a passage of up to five words as a Front-Cover Text, and a passage of up to 25 words as a Back-Cover Text, to the end of the list of Cover Texts in the Modified Version. Only one passage of Front-Cover Text and one of Back-Cover Text may be added by (or through arrangements made by) any one entity. If the Document already includes a cover text for the same cover, previously added by you or by arrangement made by the same entity you are acting on behalf of, you may not add another; but you may replace the old one, on explicit permission from the previous publisher that added the old one.

The author(s) and publisher(s) of the Document do not by this License give permission to use their names for publicity for or to assert or imply endorsement of any Modified Version.

### 5. COMBINING DOCUMENTS

You may combine the Document with other documents released under this License, under the terms defined in section 4 above for modified versions, provided that you include in the combination all of the Invariant Sections of all of the original documents, unmodified, and list them all as Invariant Sections of your combined work in its license notice, and that you preserve all their Warranty Disclaimers.

The combined work need only contain one copy of this License, and multiple identical Invariant Sections may be replaced with a single copy. If there are multiple Invariant Sections with the same name but different contents, make the title of each such section unique by adding at the end of it, in parentheses, the name of the original author or publisher of that section if known, or else a unique number. Make the same adjustment to the section titles in the list of Invariant Sections in the license notice of the combined work.

In the combination, you must combine any sections Entitled "History" in the various original documents, forming one section Entitled "History"; likewise combine any sections Entitled "Acknowledgements", and any sections Entitled "Dedications". You must delete all sections Entitled "Endorsements".

## 6. COLLECTIONS OF DOCUMENTS

You may make a collection consisting of the Document and other documents released under this License, and replace the individual copies of this License in the various documents with a single copy that is included in the collection, provided that you follow the rules of this License for verbatim copying of each of the documents in all other respects.

You may extract a single document from such a collection, and distribute it individually under this License, provided you insert a copy of this License into the extracted document, and follow this License in all other respects regarding verbatim copying of that document.

## 7. AGGREGATION WITH INDEPENDENT WORKS

A compilation of the Document or its derivatives with other separate and independent documents or works, in or on a volume of a storage or distribution medium, is called an "aggregate" if the copyright resulting from the compilation is not used to limit the legal rights of the compilation's users beyond what the individual works permit. When the Document is included in an aggregate, this License does not apply to the other works in the aggregate which are not themselves derivative works of the Document.

If the Cover Text requirement of section 3 is applicable to these copies of the Document, then if the Document is less than one half of the entire aggregate, the Document's Cover Texts may be placed on covers that bracket the Document within the aggregate, or the electronic equivalent of covers if the Document is in electronic form. Otherwise they must appear on printed covers that bracket the whole aggregate.

## 8. TRANSLATION

Translation is considered a kind of modification, so you may distribute translations of the Document under the terms of section 4. Replacing Invariant Sections with translations requires special permission from their copyright holders, but you may include translations of some or all Invariant Sections in addition to the original versions of these Invariant Sections. You may include a translation of this License, and all the license notices in the Document, and any Warranty Disclaimers, provided that you also include the original English version of this License and the original versions of those notices and disclaimers. In case of a disagreement between the translation and the original version of this License or a notice or disclaimer, the original version will prevail.

If a section in the Document is Entitled "Acknowledgements", "Dedications", or "History", the requirement (section 4) to Preserve its Title (section 1) will typically require changing the actual title.

#### 9. TERMINATION

You may not copy, modify, sublicense, or distribute the Document except as expressly provided under this License. Any attempt otherwise to copy, modify, sublicense, or distribute it is void, and will automatically terminate your rights under this License.

However, if you cease all violation of this License, then your license from a particular copyright holder is reinstated (a) provisionally, unless and until the copyright holder explicitly and finally terminates your license, and (b) permanently, if the copyright holder fails to notify you of the violation by some reasonable means prior to 60 days after the cessation.

Moreover, your license from a particular copyright holder is reinstated permanently if the copyright holder notifies you of the violation by some reasonable means, this is the first time you have received notice of violation of this License (for any work) from that copyright holder, and you cure the violation prior to 30 days after your receipt of the notice.

Termination of your rights under this section does not terminate the licenses of parties who have received copies or rights from you under this License. If your rights have been terminated and not permanently reinstated, receipt of a copy of some or all of the same material does not give you any rights to use it.

## 10. FUTURE REVISIONS OF THIS LICENSE

The Free Software Foundation may publish new, revised versions of the GNU Free Documentation License from time to time. Such new versions will be similar in spirit to the present version, but may differ in detail to address new problems or concerns. See http://www.gnu.org/copyleft/.

Each version of the License is given a distinguishing version number. If the Document specifies that a particular numbered version of this License "or any later version" applies to it, you have the option of following the terms and conditions either of that specified version or of any later version that has been published (not as a draft) by the Free Software Foundation. If the Document does not specify a version number of this License, you may choose any version ever published (not as a draft) by the Free Software Foundation. If the Document specifies that a proxy can decide which future versions of this License can be used, that proxy's public statement of acceptance of a version permanently authorizes you to choose that version for the Document.

#### 11. RELICENSING

"Massive Multiauthor Collaboration Site" (or "MMC Site") means any World Wide Web server that publishes copyrightable works and also provides prominent facilities for anybody to edit those works. A public wiki that anybody can edit is an example of such a server. A "Massive Multiauthor Collaboration" (or "MMC") contained in the site means any set of copyrightable works thus published on the MMC site.

"CC-BY-SA" means the Creative Commons Attribution-Share Alike 3.0 license published by Creative Commons Corporation, a not-for-profit corporation with a principal place of business in San Francisco, California, as well as future copyleft versions of that license published by that same organization.

"Incorporate" means to publish or republish a Document, in whole or in part, as part of another Document.

An MMC is "eligible for relicensing" if it is licensed under this License, and if all works that were first published under this License somewhere other than this MMC, and subsequently incorporated in whole or in part into the MMC, (1) had no cover texts or invariant sections, and (2) were thus incorporated prior to November 1, 2008.

The operator of an MMC Site may republish an MMC contained in the site under CC-BY-SA on the same site at any time before August 1, 2009, provided the MMC is eligible for relicensing.

## ADDENDUM: How to use this License for your documents

To use this License in a document you have written, include a copy of the License in the document and put the following copyright and license notices just after the title page:

Copyright  $\odot$  YEAR YOUR NAME. Permission is granted to copy, distribute and/or modify this document under the terms of the GNU Free Documentation License, Version 1.3 or any later version published by the Free Software Foundation; with no Invariant Sections, no Front-Cover Texts, and no Back-Cover Texts. A copy of the license is included in the section entitled "GNU Free Documentation License".

If you have Invariant Sections, Front-Cover Texts and Back-Cover Texts, replace the "with  $\ldots$  Texts." line with this:

with the Invariant Sections being LIST THEIR TITLES, with the Front-Cover Texts being LIST, and with the Back-Cover Texts being LIST.

If you have Invariant Sections without Cover Texts, or some other combination of the three, merge those two alternatives to suit the situation.

If your document contains nontrivial examples of program code, we recommend releasing these examples in parallel under your choice of free software license, such as the GNU General Public License, to permit their use in free software.

## Aγγλική Βιβλιογραφία

- [1] Various, Latex Wikibook, 2008. [Online]. Available: [http://en.wikibooks.](http://en.wikibooks.org/wiki/LaTeX) [org/wiki/LaTeX](http://en.wikibooks.org/wiki/LaTeX)
- [2] T. Oetiker, H. Partl, I. Hyna, and E. Schlegl, The Not So Short Introduction to LATEX 2" Or LATEX2e in 157 minutes, 2011. [Online]. Available: <http://tobi.oetiker.ch/lshort/lshort.pdf>
- [3] G. Grätzer, More Math into LATEX, 4th ed. New York: Springer, 2007. [Online]. Available: <http://www.springerlink.com/content/k73023/>
- [4] S. M. Moser, *How to Typeset Equations in PFFX*, 2013. [Online]. Available: [http://moser-isi.ethz.ch/docs/typeset](http://moser-isi.ethz.ch/docs/typeset_equations.pdf) equations.pdf
- [5] Economics Graduate Student Association, Text Formatting with  $\cancel{B}T\cancel{F}X$ , a Tutorial, 2007. [Online]. Available: [http://www.unc.edu/depts/econ/](http://www.unc.edu/depts/econ/egsa/LaTeX.pdf) [egsa/LaTeX.pdf](http://www.unc.edu/depts/econ/egsa/LaTeX.pdf)
- [6] D. Carlisle, S. Pakin, and A. Holt, The Great, Big List of  $\cancel{B}$ T<sub>F</sub>XSymbols, 2001. [Online]. Available: [https://www.rpi.edu/dept/arc/training/latex/](https://www.rpi.edu/dept/arc/training/latex/LaTeX_symbols.pdf) LaTeX [symbols.pdf](https://www.rpi.edu/dept/arc/training/latex/LaTeX_symbols.pdf)
- [7] H. J. Greenberg, A Simplified Introduction to  $\angle$  ET<sub>E</sub>X, 2004. [Online]. Available: ftp://ftp.tex.ac.uk/ctan%3A/info/simplified-latex/simplified-intro.  $_\text{ftp://ftp.text.ac.uk/ctan%3A/info/simplified-lates/simplified-intro.}$ [pdf](ftp://ftp.tex.ac.uk/ctan%3A/info/simplified-latex/simplified-intro.pdf)
- [8] LATEX3 Project Team,  $\cancel{B}$ TEX  $\mathcal{Q}_{\epsilon}$  font selection, 2000. [Online]. Available: <http://latex-project.org/guides/fntguide.pdf>
- [9] LAT<sub>EX3</sub> Project Team,  $\cancel{B}TEX2_{\epsilon}$  for class and package writers, 2006. [Online]. Available: [http://ftp.ntua.gr/mirror/ctan/macros/latex/doc/](http://ftp.ntua.gr/mirror/ctan/macros/latex/doc/clsguide.pdf) [clsguide.pdf](http://ftp.ntua.gr/mirror/ctan/macros/latex/doc/clsguide.pdf)
- [10] Indian T<sub>F</sub>X Users Group,  $BT_FX$  Tutorials A Primer, 2003. [Online]. Available: <https://www.tug.org/twg/mactex/tutorials/ltxprimer-1.0.pdf>
- [11] O. Bjørndal, Documentation for matrix2latex, 2013. [Online]. Available: <https://code.google.com/p/matrix2latex>
- [12] American Mathematical Society, User's Guide for the amsmath Package (Version 2.0), 2002. [Online]. Available:  $ftp://ftp.ams.org/ams/doc/$ [amsmath/amsldoc.pdf](ftp://ftp.ams.org/ams/doc/amsmath/amsldoc.pdf)
- [13] V. Herbert, Math mode v.2.32, 2008. [Online]. Available: [http:](http://mirrors.ctan.org/info/math/voss/mathmode/Mathmode.pdf) [//mirrors.ctan.org/info/math/voss/mathmode/Mathmode.pdf](http://mirrors.ctan.org/info/math/voss/mathmode/Mathmode.pdf)
- [14] L. F. Mori, "Tables in LaTeX2e: Packages and Methods," vol. 1, no. 2007, 2007. [Online]. Available: [http://www.tug.org/pracjourn/2007-1/](http://www.tug.org/pracjourn/2007-1/mori/mori.pdf) [mori/mori.pdf](http://www.tug.org/pracjourn/2007-1/mori/mori.pdf)
- [15] Piet van Oostrum, Øystein Bache, and Jerry Leichter, The multirow, bigstrut and bigdelim packages, 2010. [Online]. Available: [http:](http://mirror.ctan.org/macros/latex/contrib/multirow/doc/multirow.pdf) [//mirror.ctan.org/macros/latex/contrib/multirow/doc/multirow.pdf](http://mirror.ctan.org/macros/latex/contrib/multirow/doc/multirow.pdf)
- [16] Lars Madsen, Will Robertson, and Joseph Wright, The mathtools package, 2014. [Online]. Available: [http://ftp.cc.uoc.gr/mirrors/CTAN/macros/](http://ftp.cc.uoc.gr/mirrors/CTAN/macros/latex/contrib/mathtools/mathtools.pdf) [latex/contrib/mathtools/mathtools.pdf](http://ftp.cc.uoc.gr/mirrors/CTAN/macros/latex/contrib/mathtools/mathtools.pdf)
- [17] M. Shell, *How to Use the IEEEtran BIBTEX Style*. [Online]. Available: [ftp://tug.ctan.org/pub/tex-archive/macros/latex/contrib/](ftp://tug.ctan.org/pub/tex-archive/macros/latex/contrib/IEEEtran/bibtex/IEEEtran_bst_HOWTO.pdf) [IEEEtran/bibtex/IEEEtran](ftp://tug.ctan.org/pub/tex-archive/macros/latex/contrib/IEEEtran/bibtex/IEEEtran_bst_HOWTO.pdf) bst HOWTO.pdf
- [18] "GNU Operating System License Page." [Online]. Available: [http:](http://www.gnu.org/licenses/licenses.en.html) [//www.gnu.org/licenses/licenses.en.html](http://www.gnu.org/licenses/licenses.en.html)

## Eλληνική Βιβλιογραφία

- [1] Λάζαρος Μωυσής, [Συγγραφή Μαθηματικών Κειμένων με το σύστημα στοι](http://eclass.auth.gr/modules/document/document.php?course=MATH115)[χειοθεσίας](http://eclass.auth.gr/modules/document/document.php?course=MATH115) LATEX. Σεμινάρια του Μαθηματικού Τμήματος Α.Π.Θ. 2014.
- [2] Θ. Κατσαούνης, [Ο στοιχειοθέτης της](http://www.tem.uoc.gr/~arvas/EM091_07/SHMEIWSEIS/Latex.pdf) LATEX.
- [3] Νικόλας Χριστόπουλος LATEX[για βάρβαρους,](http://wired_gr.users.sourceforge.net/doc/varvarlatex.pdf) 2004.
- [4] Αναστασία Τομπουλίδου, Χαρά Χαραλάμπους [Η τέχνη του](http://users.auth.gr/~hara/Latex.pdf) LATEX.
- [5] Ποτσίκα Ηλιάνα, Σακέρογλου Ελένη [http://arch.icte.uowm.gr/docs/](http://arch.icte.uowm.gr/docs/Short_and_Complete_LATEX_presentation.pdf) [Short\\_and\\_Complete\\_LATEX\\_presentation.pdf](http://arch.icte.uowm.gr/docs/Short_and_Complete_LATEX_presentation.pdf)
- [6] Foteini Baldimtsi, Εισαγωγή στο LATEX.